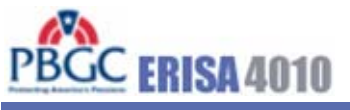

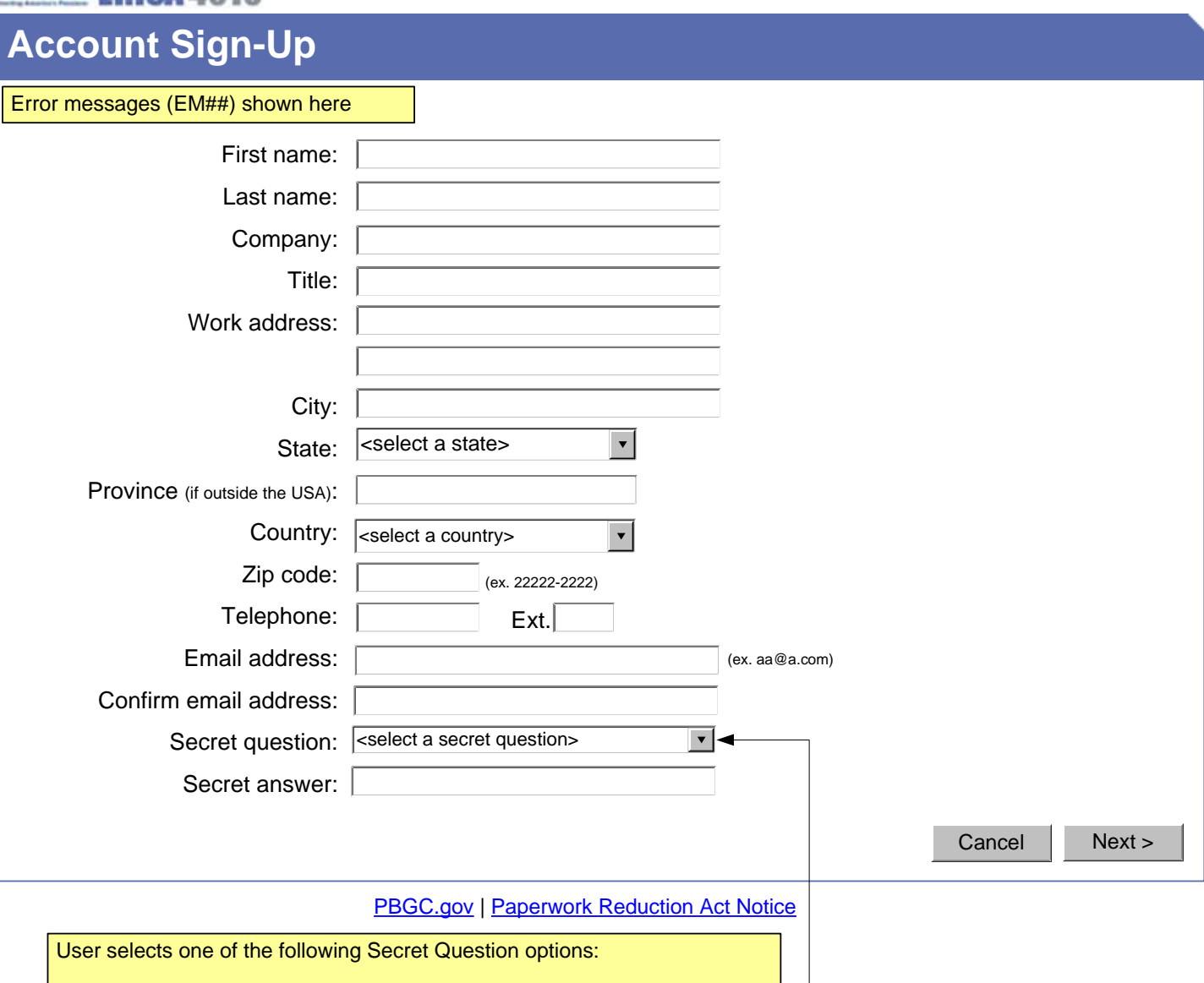

- 1) In what city were you born?
- 2) From what high school did you graduate?
- 3) What is your mother's maiden name?
- 4) What is your pet's name?

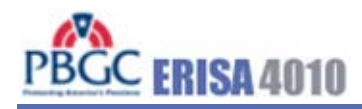

**Help** 

**Log In**

Error messages (EM##) shown here

# **SECURITY NOTICE AND WARNING**

Welcome to the ERISA 4010 ("e-4010") website. This website is a U.S. Government system and the PBGC reserves the right to monitor it for performance, stability, and security. This site, and the information on it, is protected by federal laws, including, but not limited to, federal privacy laws and any activity inconsistent with the protections provided by federal law may lead to civil and criminal sanctions. By logging into e-4010, you acknowledge that you understand that you are bound by these provisions. If you do not, please close your browser or enter another URL to leave the site entirely.

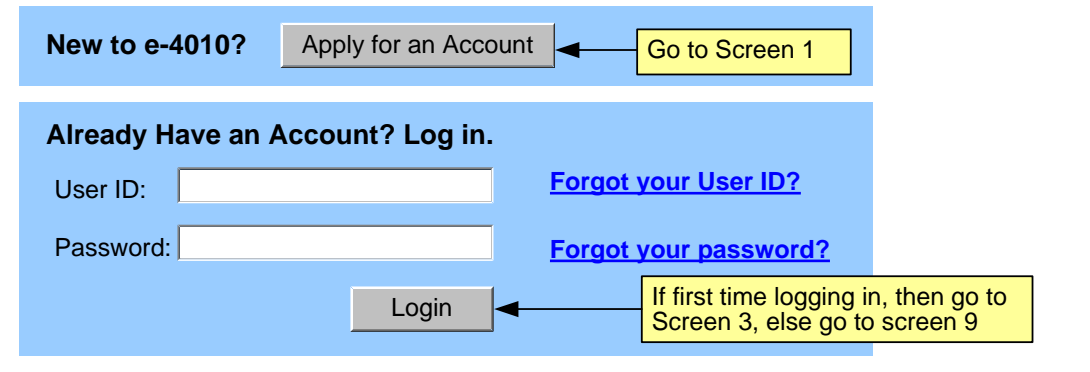

PBGC.gov | Privacy Policy | Paperwork Reduction Act Notice

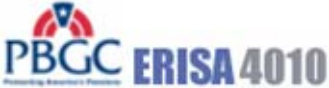

# **First Time Login**

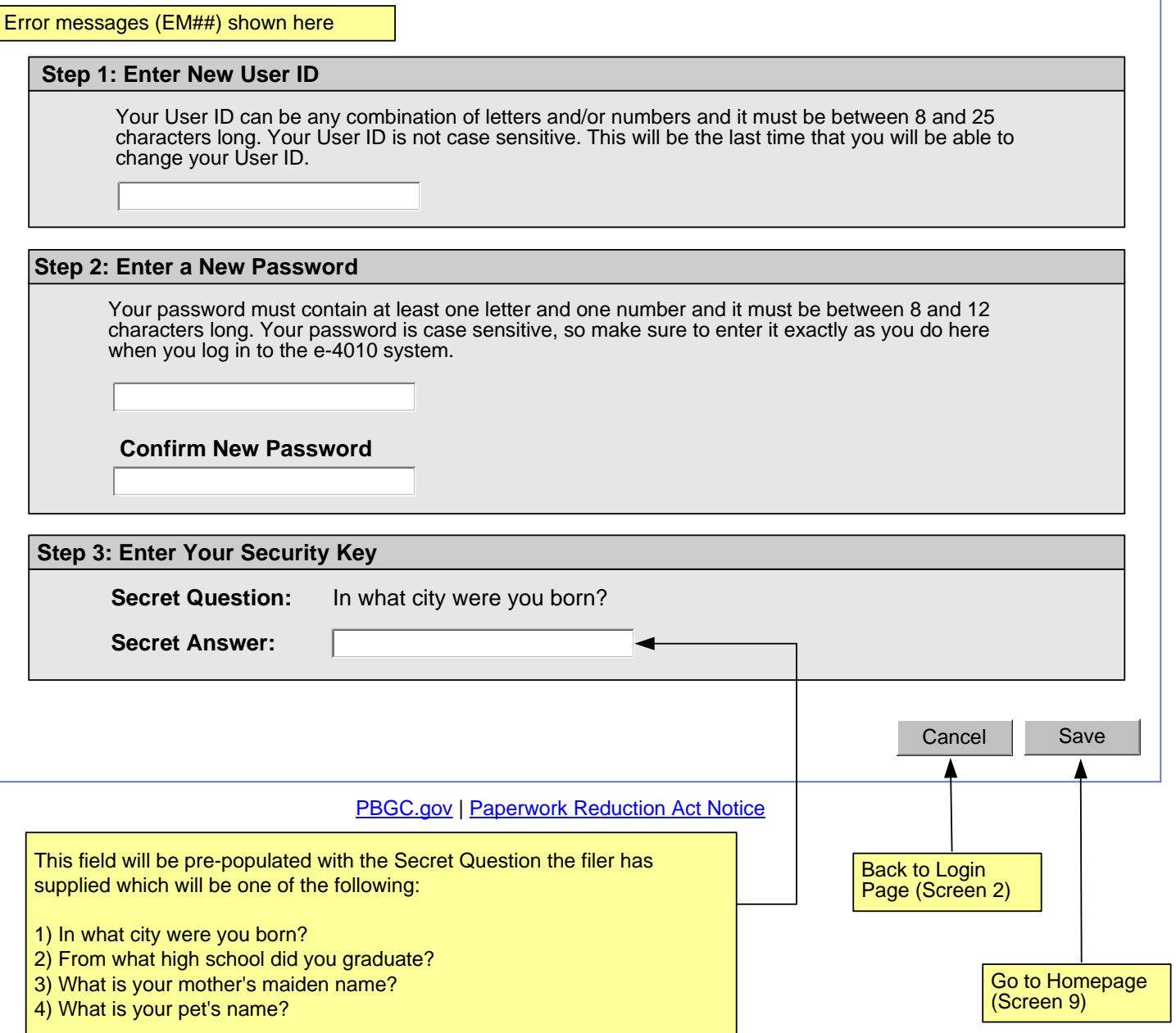

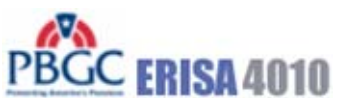

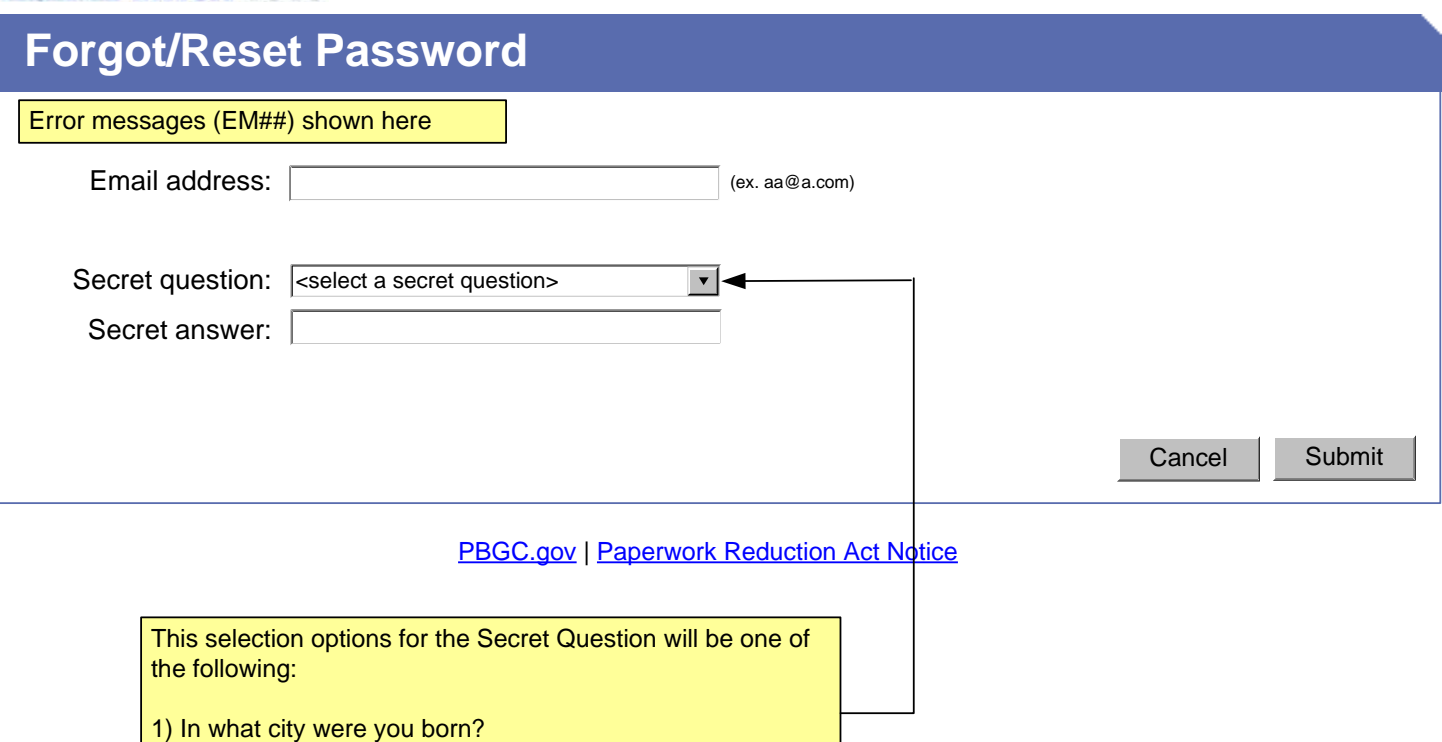

- 2) From what high school did you graduate?
- 3) What is your mother's maiden name?
- 4) What is your pet's name?

**Help** 

# PBGC ERISA 4010

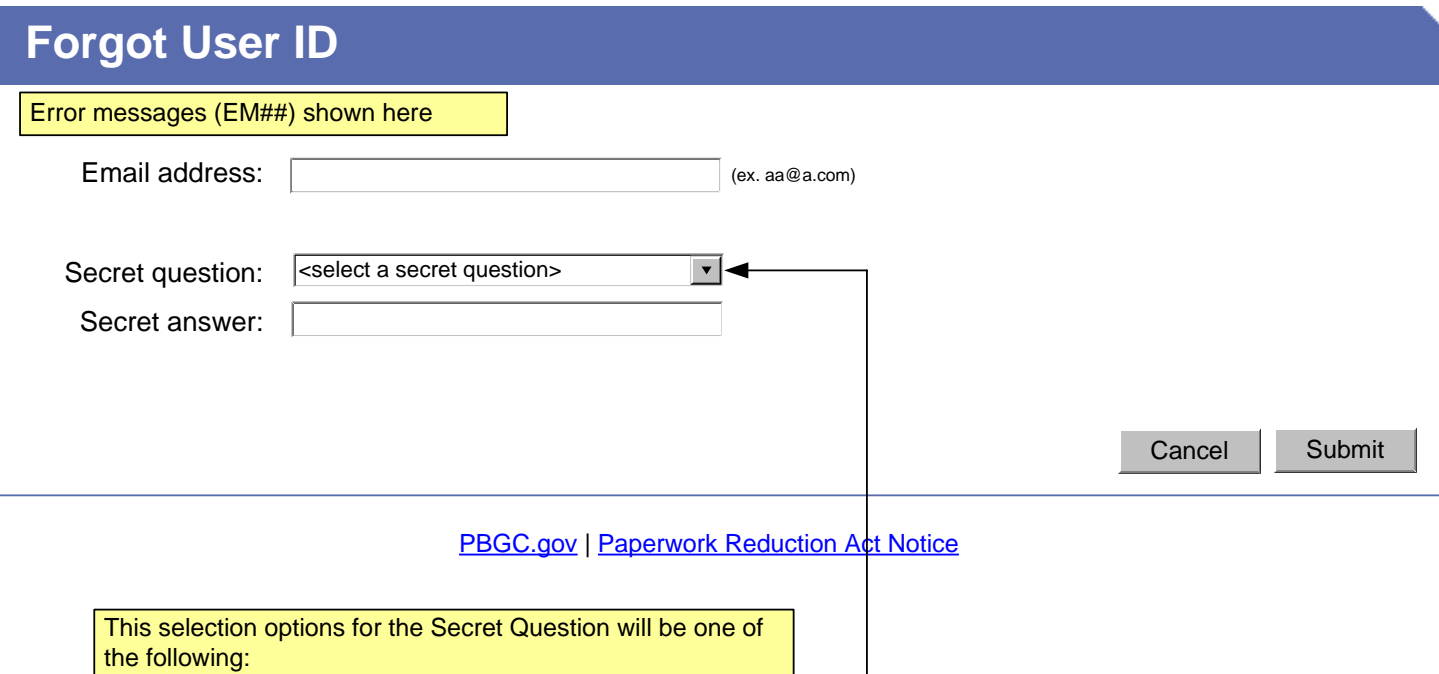

- 1) In what city were you born?
- 2) From what high school did you graduate?
- 3) What is your mother's maiden name?
- 4) What is your pet's name?

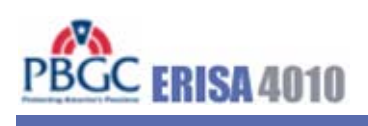

Help

# **Change Password**

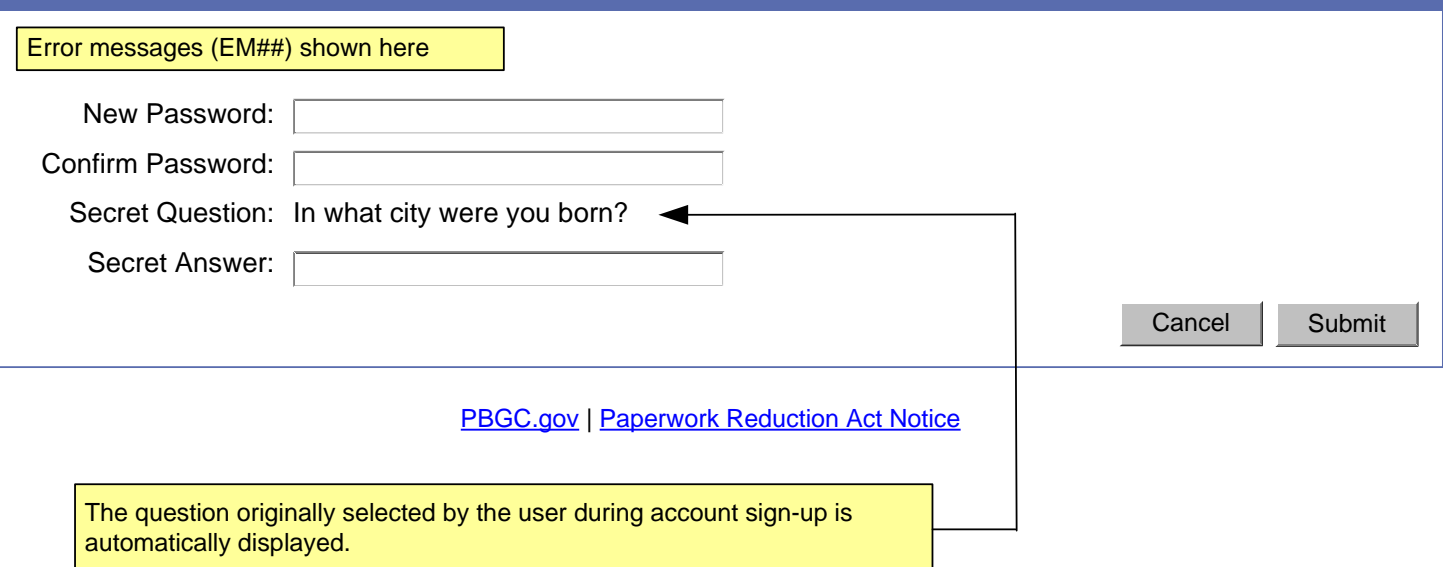

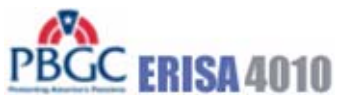

4) What is your pet's name?

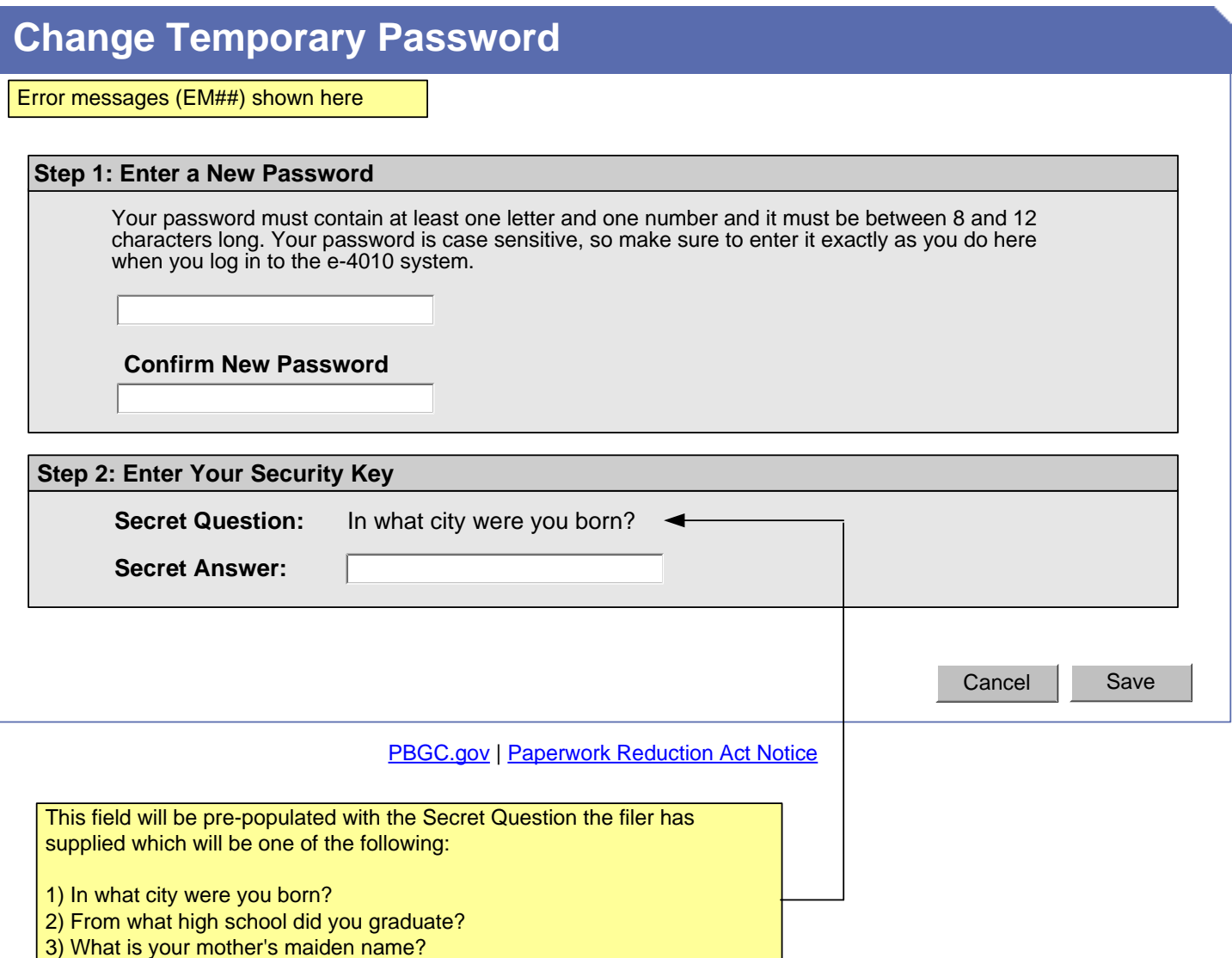

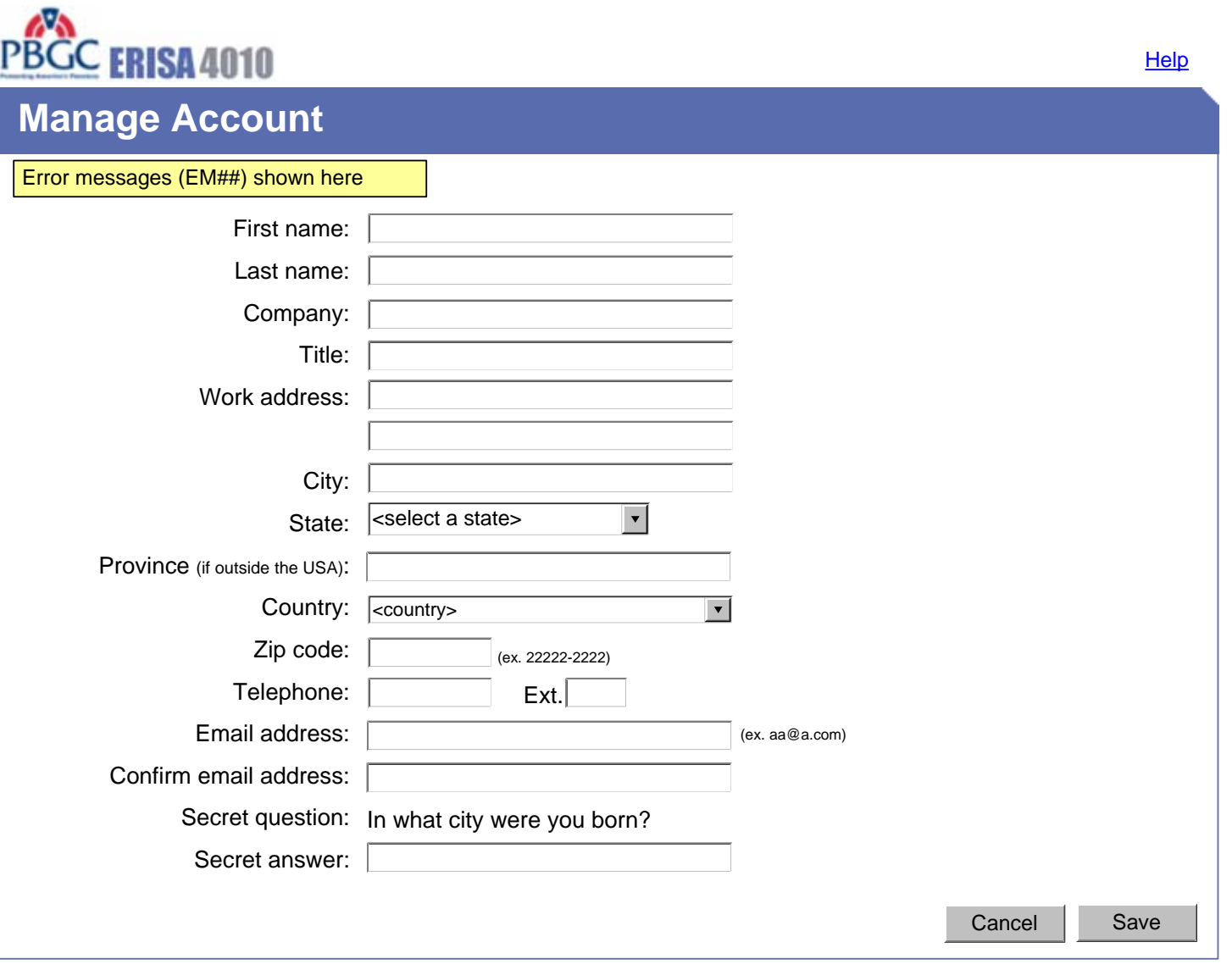

**PBGC.gov | Paperwork Reduction Act Notice** 

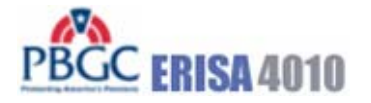

Manage Account | Change Password | Logout | Help

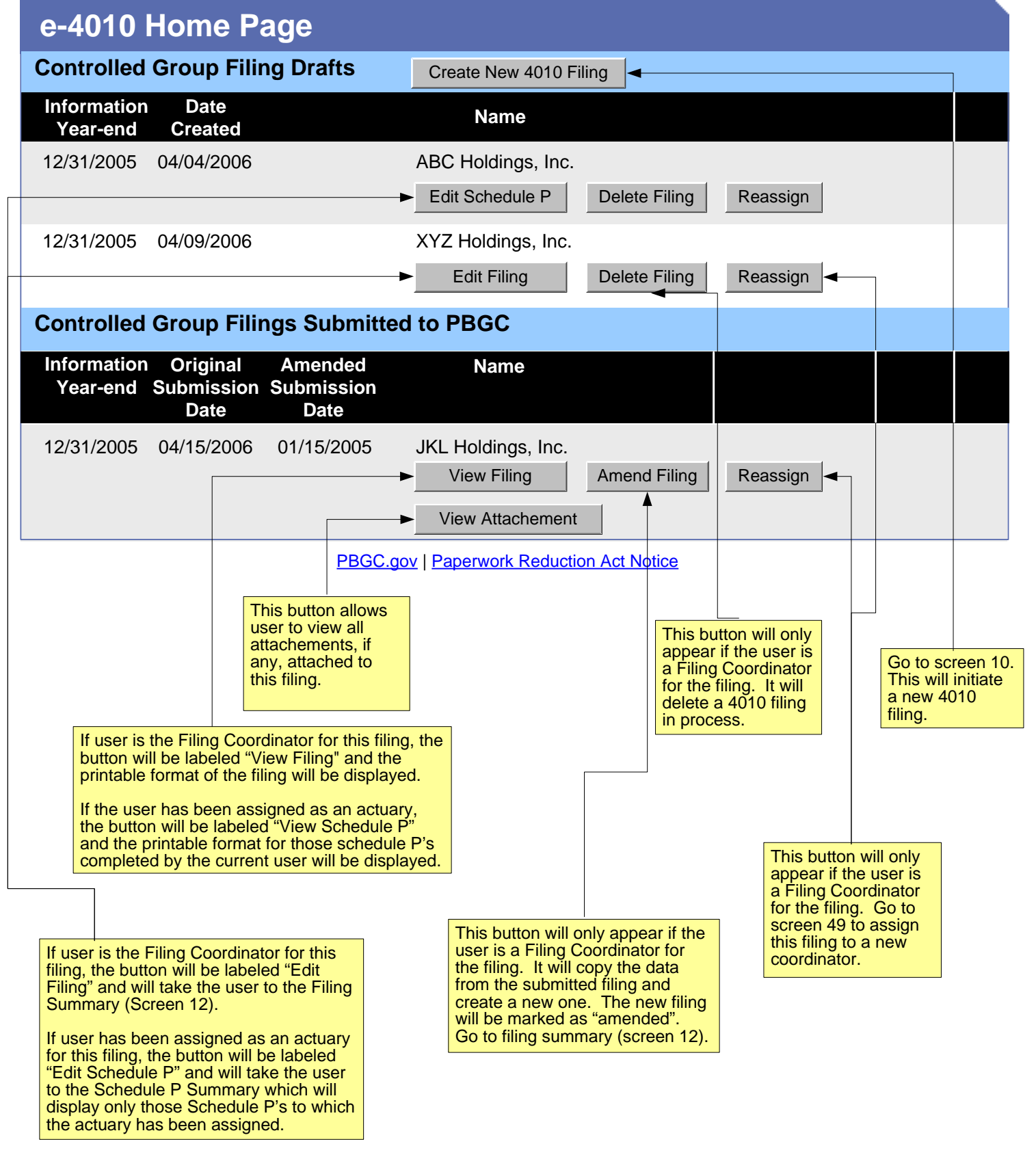

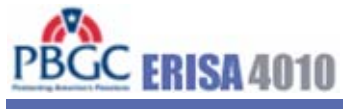

**Help** 

# **E-4010 - Create New Filing**

#### Error messages (EM##) shown here

#### **Select option for new filing:**

- $\bigcirc$  Pre-populate with data from previously submitted filing
- O Do not pre-populate

#### **Date current information year begins for new filing:**

- ◯ 12/31/2007 or earlier
- ◯ 1/1/2008 or later

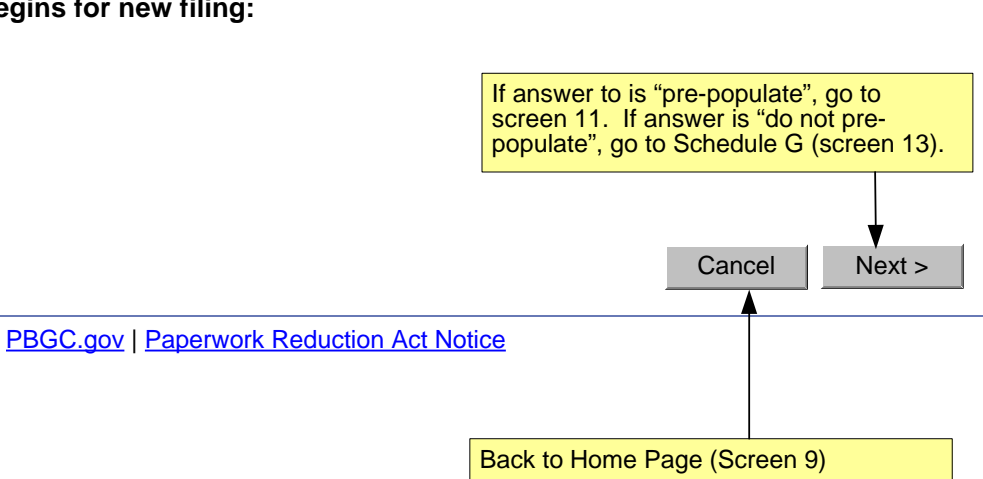

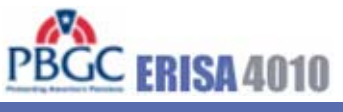

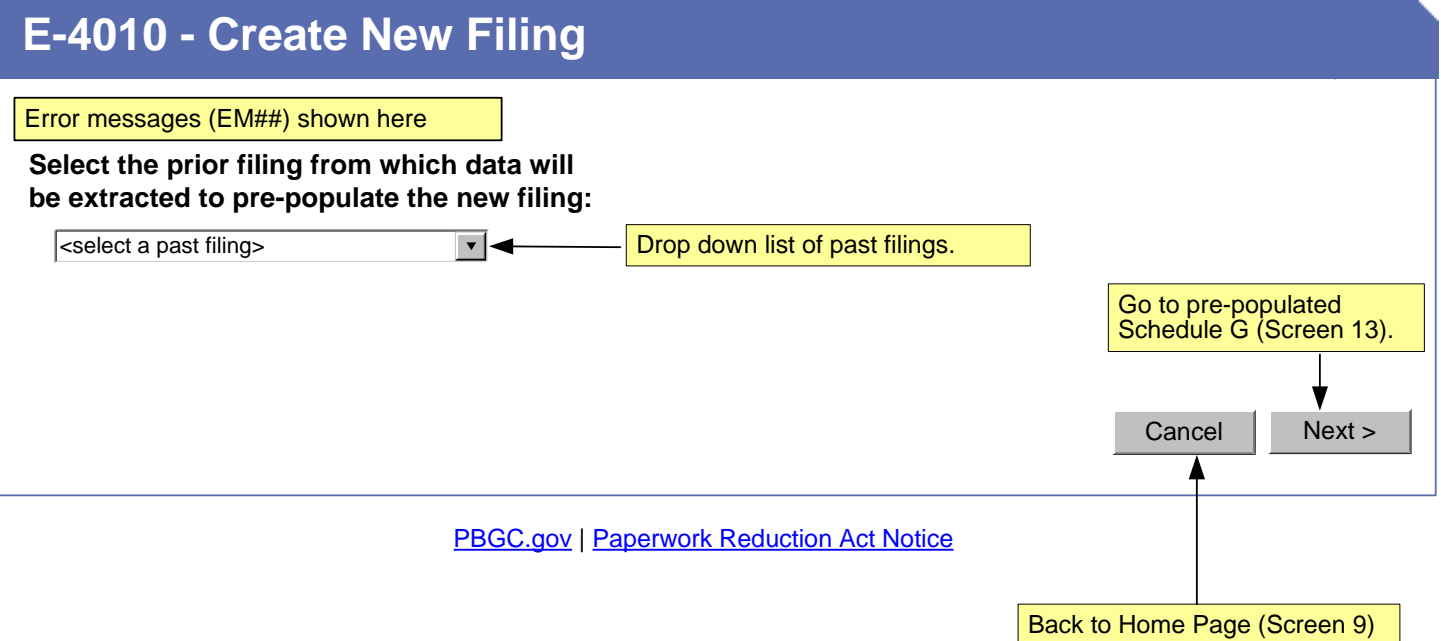

This screen shown if *existing* filing is clicked from home page or after a filing is deemed necessary in Schedule FG

SCREEN 12

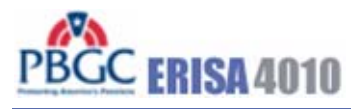

#### Manage Account | Change Password | Logout | Help

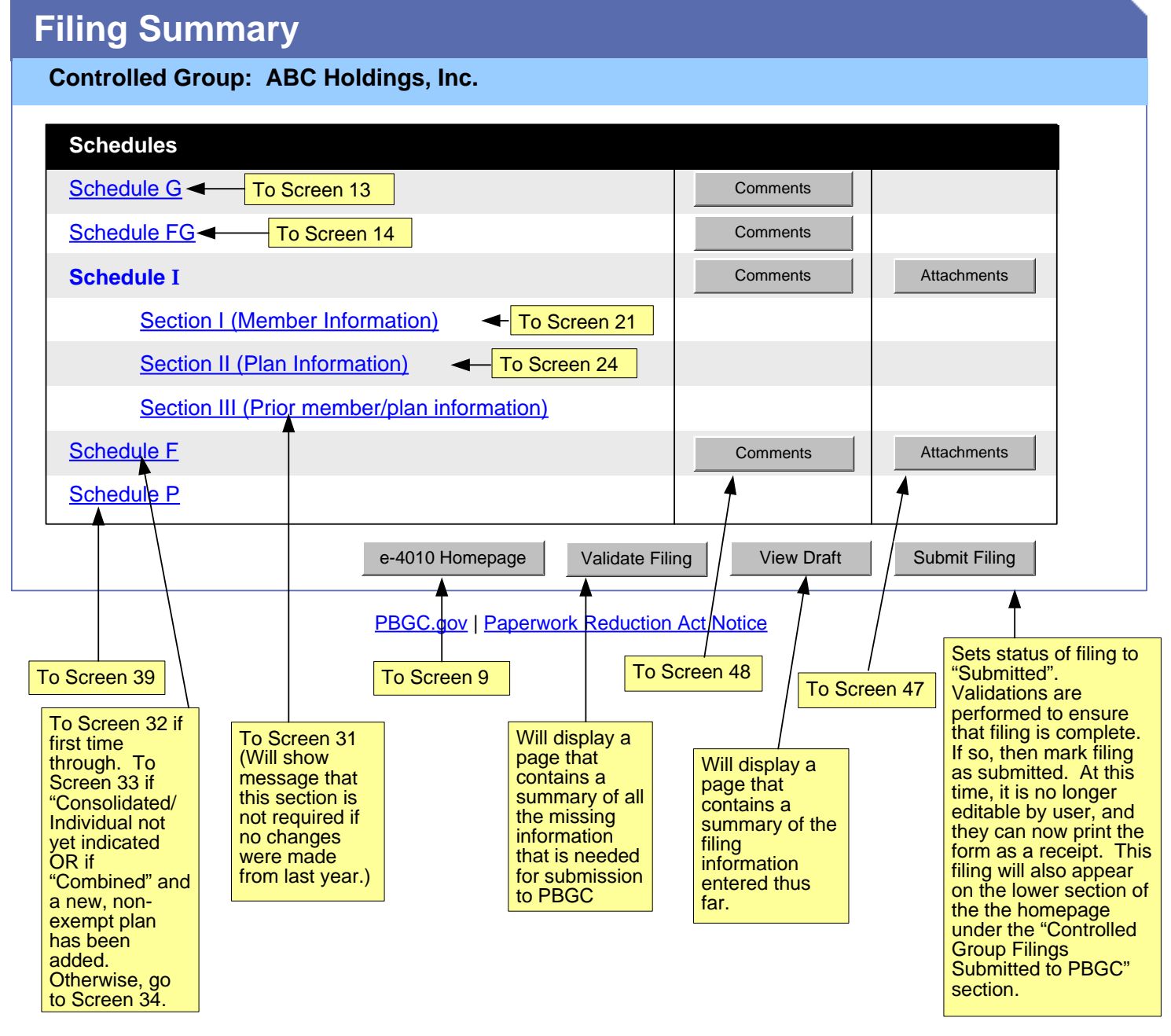

If user created a new filing from a previous one, "Name", "Business Code", and "CUSIP number" will be pre-populated.

SCREEN 13

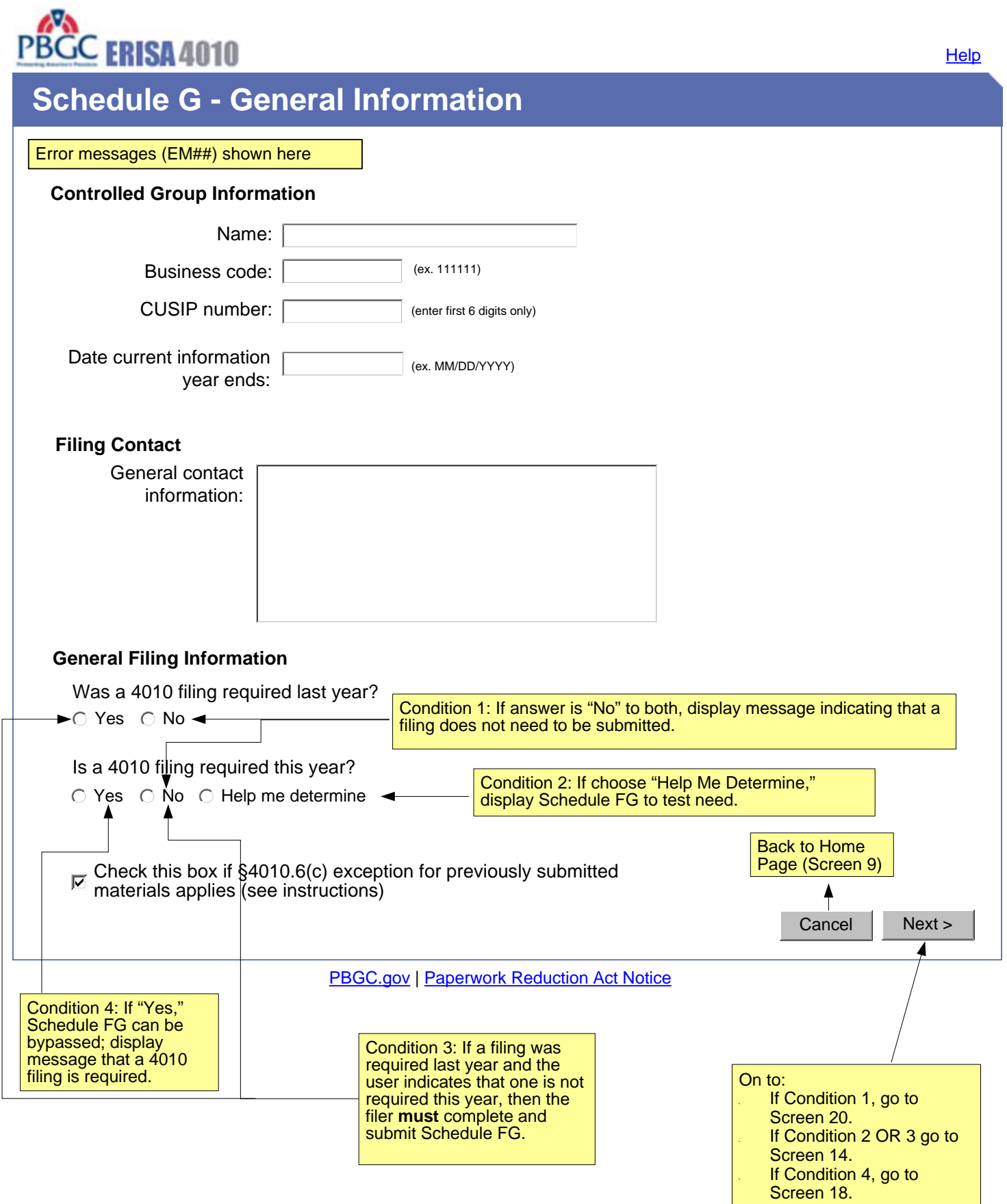

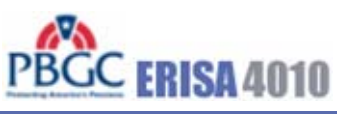

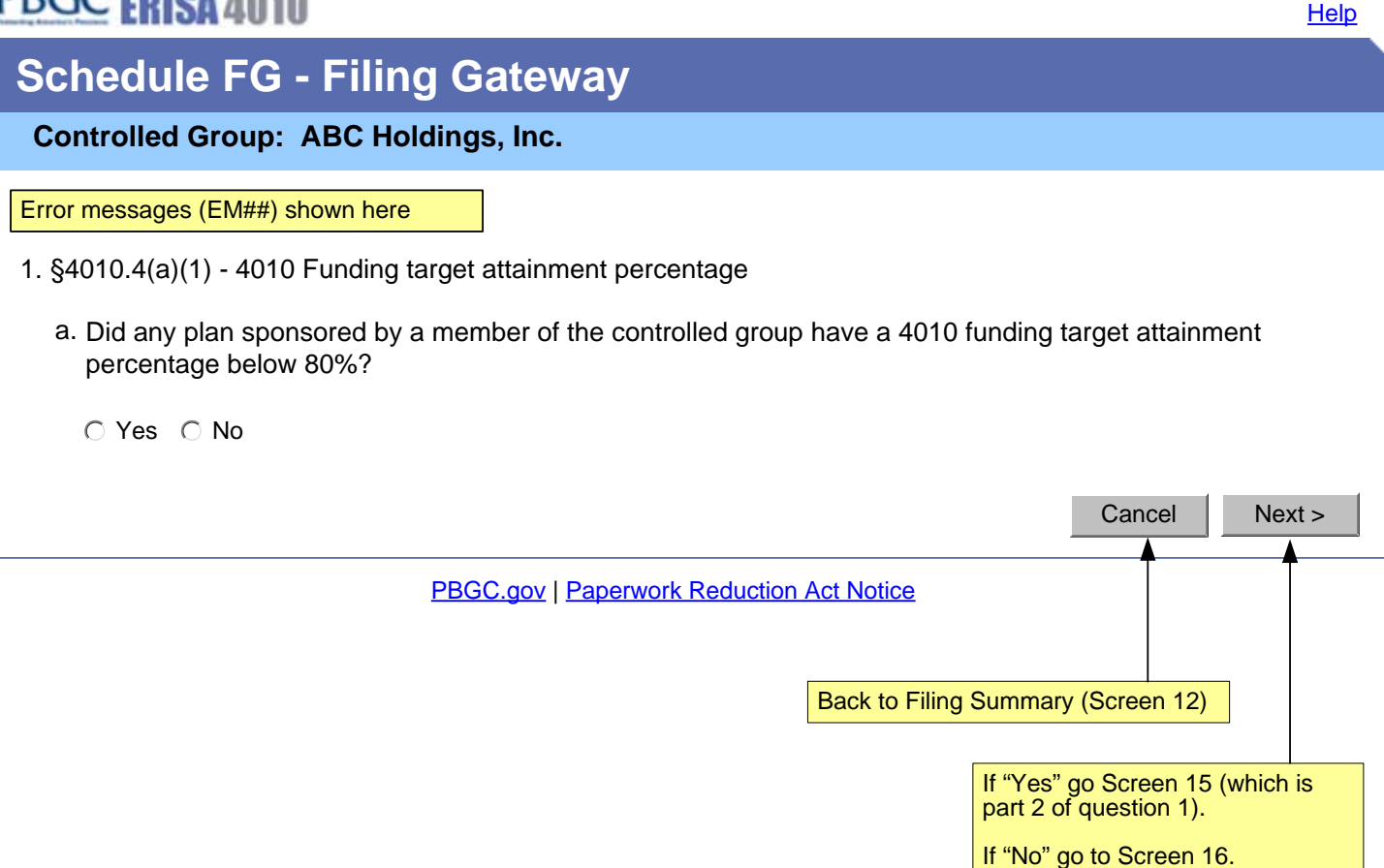

**Help** 

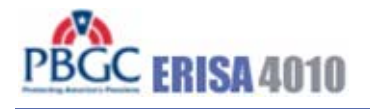

# **Schedule FG - Filing Gateway**

**Controlled Group: ABC Holdings, Inc.**

Error messages (EM##) shown here

- 1. §4010.4(a)(1) 4010 Funding target attainment percentage
	- b. Does the total amount of 4010 funding shortfall in plans (including exempt plans) maintained by the members of the contributing sponsor's controlled group exceed \$15 million (disregarding those plans with no 4010 funding shortfall)?

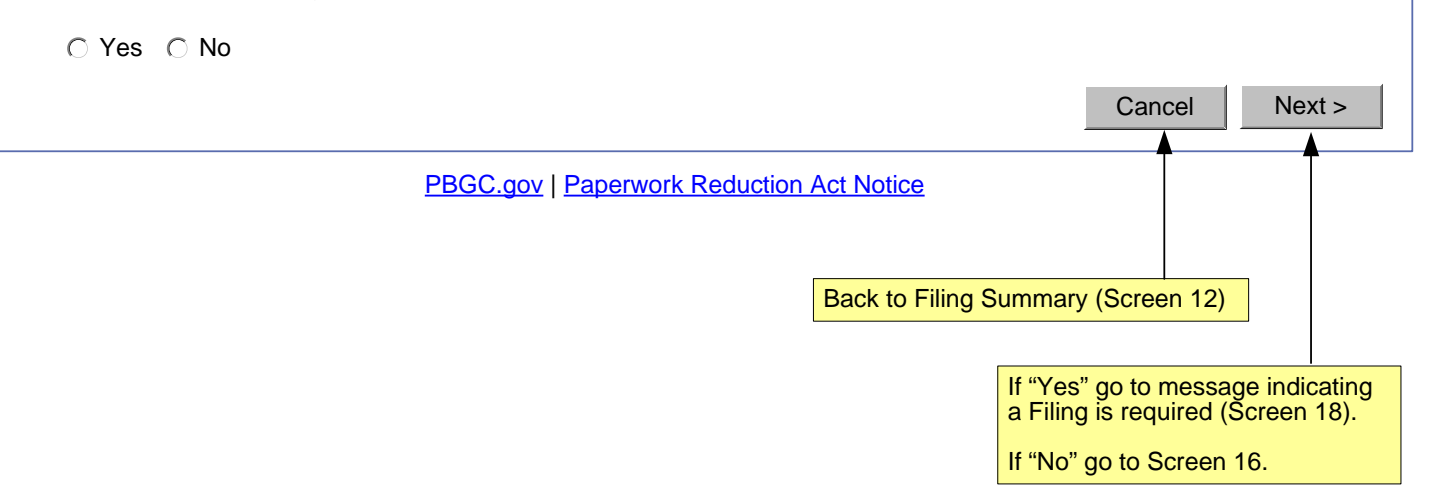

**Help** 

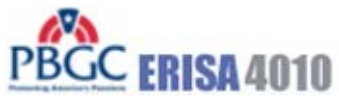

**Schedule FG - Filing Gateway Controlled Group: ABC Holdings, Inc.** Error messages (EM##) shown here 2. §4010.4(a)(2) - Failure to make required contributions Did any member of the controlled group: • fail to make a required contribution to a defined benefit plan during the information year within 10 days of its due date, and as a result of the missed contribution, the conditions for imposition of a lien under ERISA have  $\bullet$ been met?  $\bigcirc$  Yes  $\bigcirc$  No < Back Cancel Next > **PBGC.gov | Paperwork Reduction Act Notice** Back to Filing Summary (Screen 12) If "Yes" go to message indicating a Filing is required (Screen 16a). If "No" AND the information year begins 12/31/2007 or before, go to Screen 15. If "No" AND the information year begins 1/1/2008 or later, go to Screen 15a.

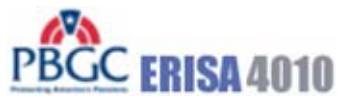

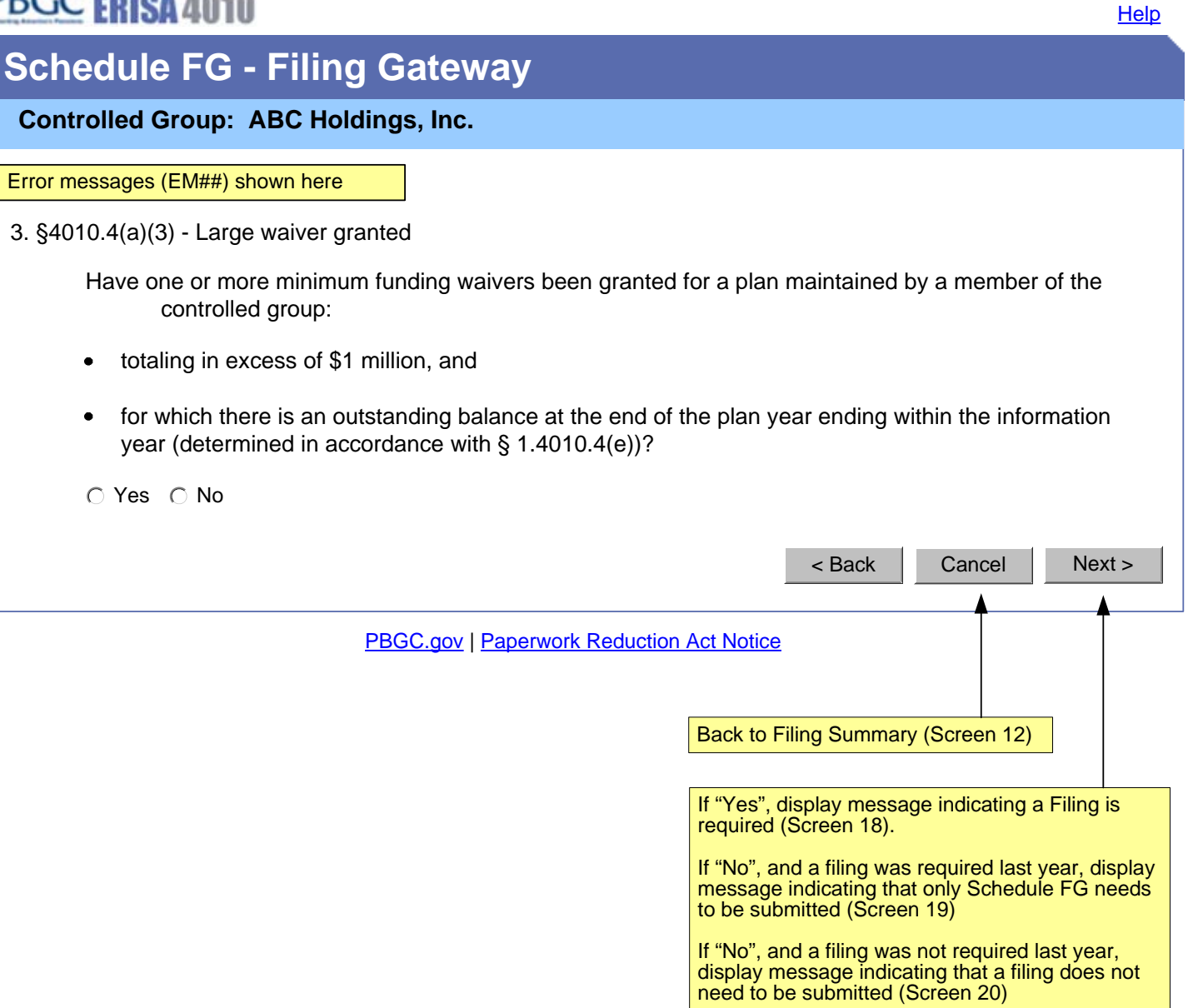

Second bullet reworded for Version 3.0 – only applies to 2008 and later filings

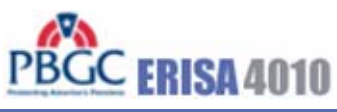

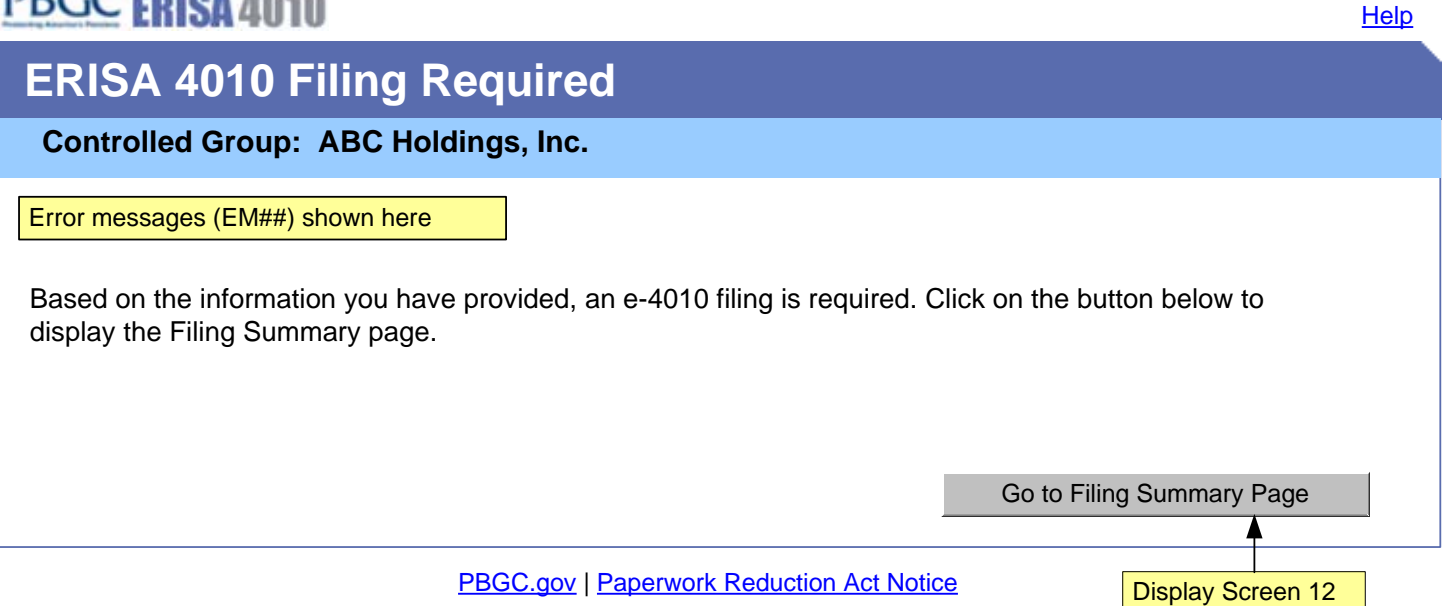

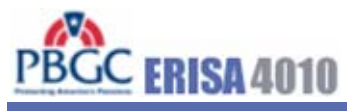

**Help** 

# **ERISA 4010 Filing Not Required (Only Schedules G and FG)**

**Controlled Group: ABC Holdings, Inc.**

Error messages (EM##) shown here

Based on the information you have provided, an e-4010 filing is not required. However, you must submit Schedules G and FG that you have just completed. Click on the button below to display the Filing Summary page. From there, you can choose to submit the filing to PBGC or review the information entered into Schedules G and FG prior to submission.

PBGC.gov | Paperwork Reduction Act Notice Go to Filing Summary Page Display Screen 12

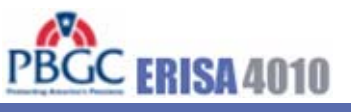

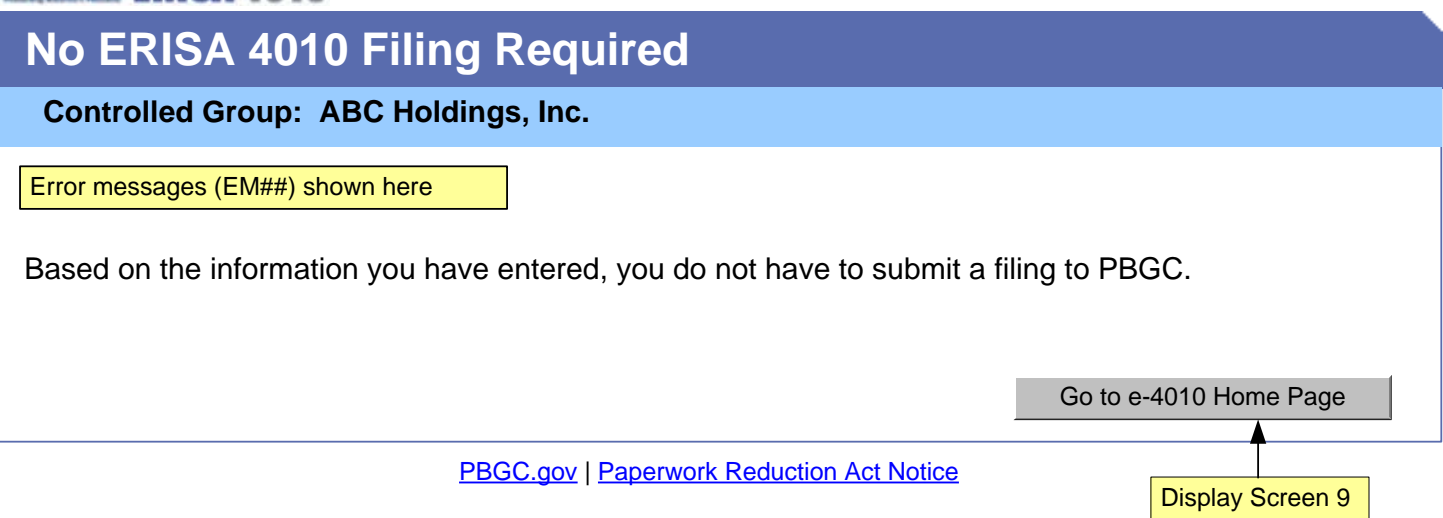

# PBGC ERISA 4010

Manage Account | Change Password | Logout | Help

# **Schedule I - Identifying Information Section I - Controlled Group Members - Summary**

#### **Controlled Group: ABC Holdings, Inc.**

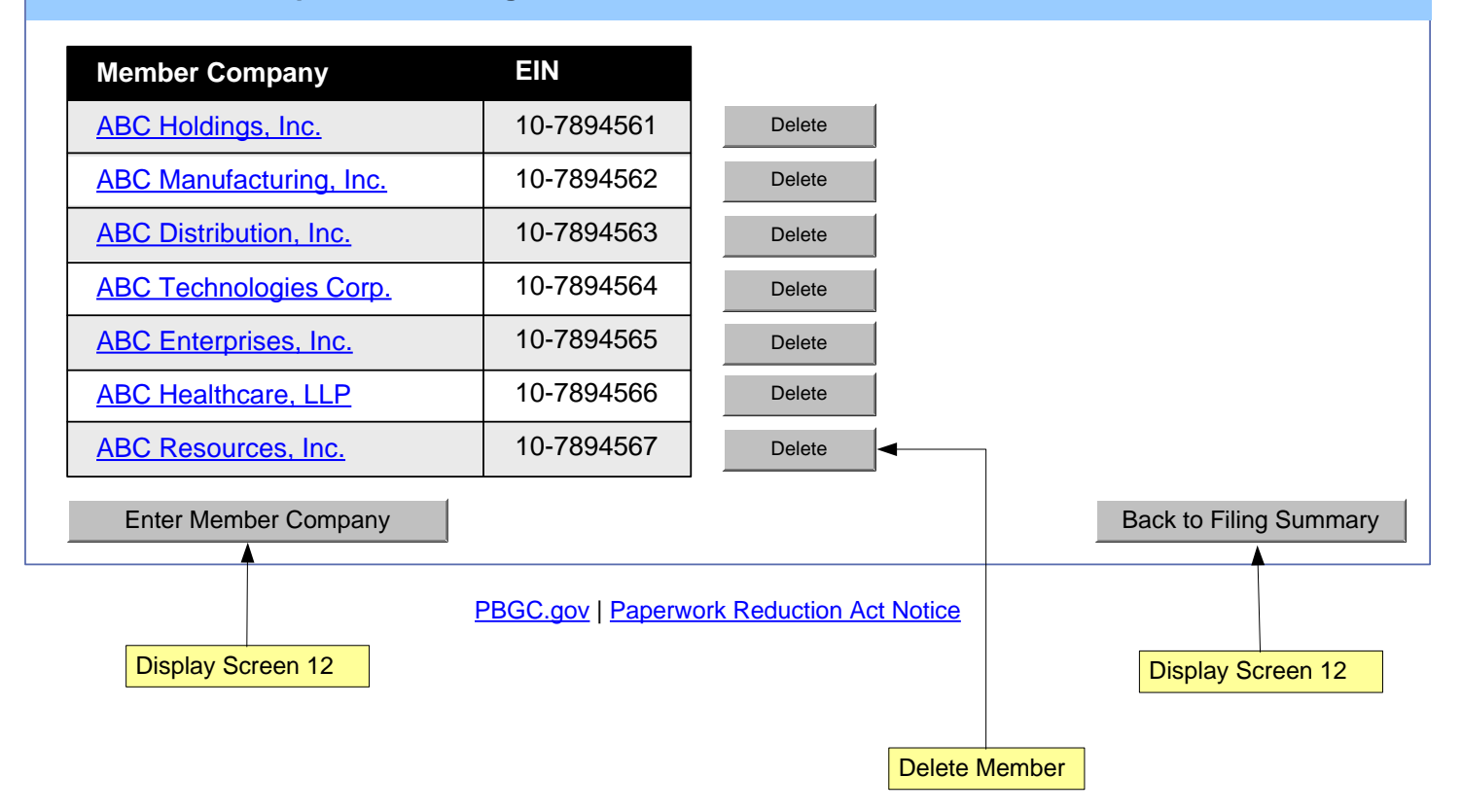

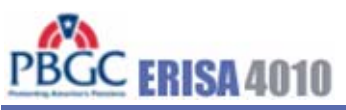

**Help** 

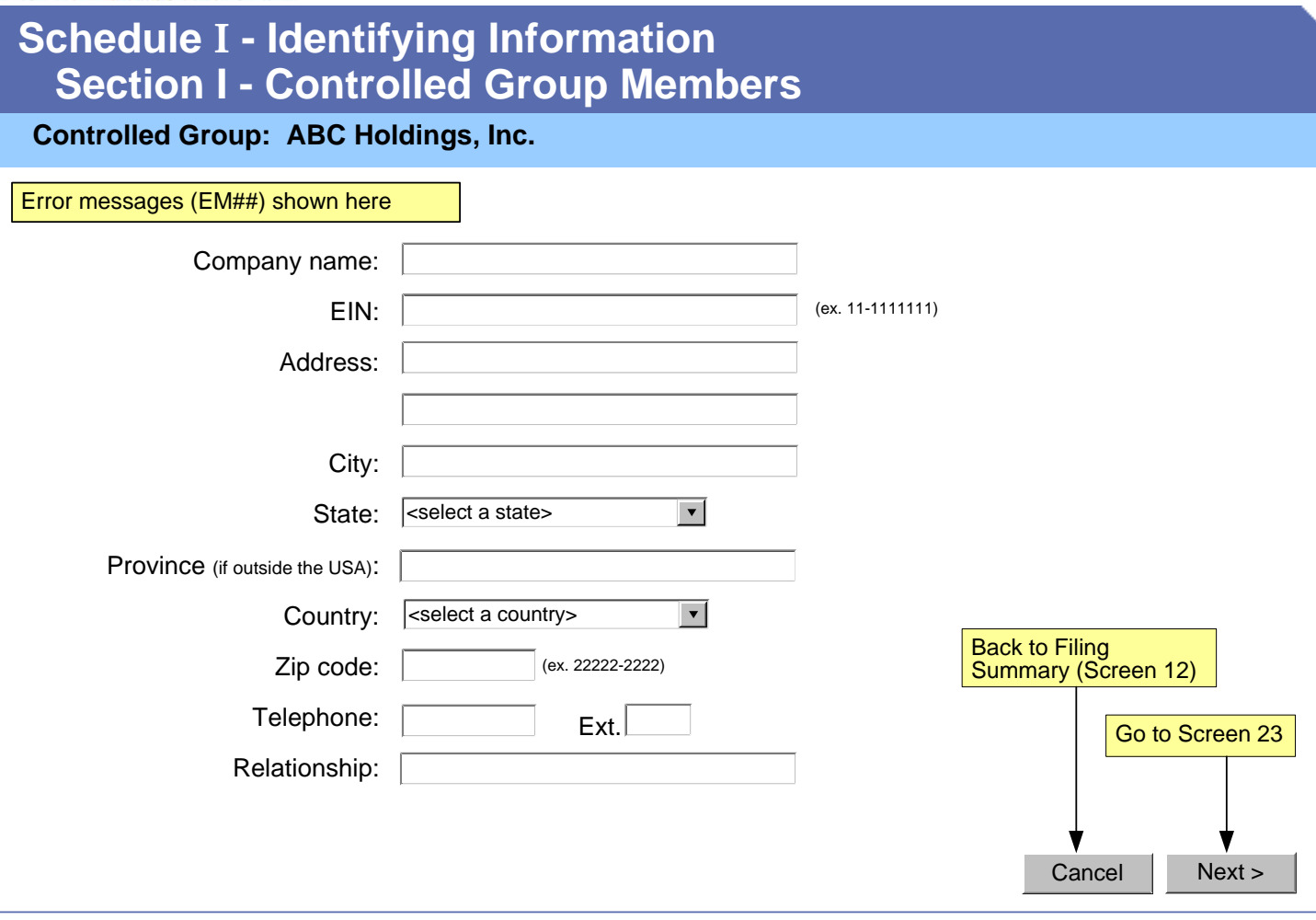

PBGC.gov | Paperwork Reduction Act Notice

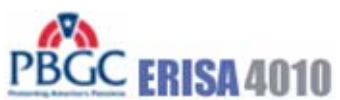

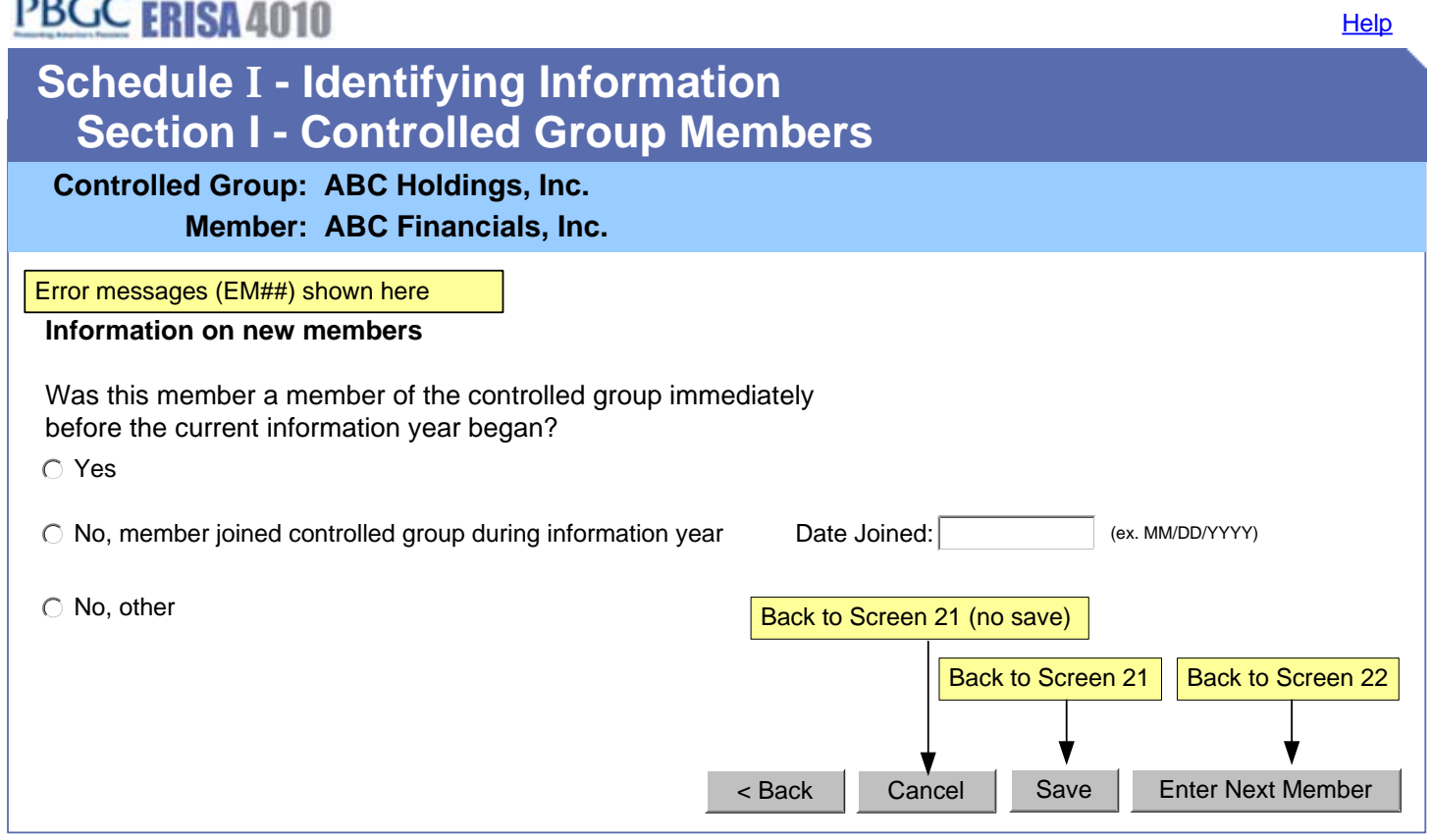

**PBGC.gov | Paperwork Reduction Act Notice** 

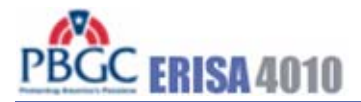

#### Manage Account | Change Password | Logout | Help

#### **PBGC.gov | Paperwork Reduction Act Notice Plan Name** Plan A Plan B **Plan C** Plan D **EIN/PN** 10-7894561/001 10-7894561/002 10-7894563/001 10-7894564/001 Enter Plan **Back to Filing Summary** Modify Member Information **Back to Filing Summary Controlled Group: ABC Holdings, Inc. Sponsor** ABC Financials, Inc. ABC Financials, Inc. ABC Textiles, Inc. ABC Wheels, Inc. **Schedule I - Identifying Information Section II - Plans - Summary**  Delete Delete Delete **Delete** Go to Screen 25 (enter new). Back to Screen 12 Go to Screen 21 As users enter new plans, they appear in this list. The "plan name" hyperlinks will open Screen 25 with the data pre-populated for further editing if necessary. No No No Yes Assign to Actuary Assign to Actuary Unassign Actuary These buttons will only appear next to plans that were designated notexempt (on Screen 25). If assigning actuary, go to screen 50. If removing an assigned actuary, show confirmation screen and remove actuary from Schedule P. If actuary was assigned and has completed and pressed the "Notify FC" button (on screen 39), the label will revert to "Assign to Actuary". **Schedule P requirement waived? \*** \* A yes in this column indicated that a Schedule P (Plan Actuarial Information) does not need to be included with this filing. This is the case if the plan is an exempt plan or if the plan is a multiple employer plan and: - Another sponsor of the multiple is proving the relevant actuarial information, and - This filing includes information on that other sponsor in the Schedule I comment box. Asterisk and related footnote are displayed only if at least one plan in the list is a multiple employer plan.

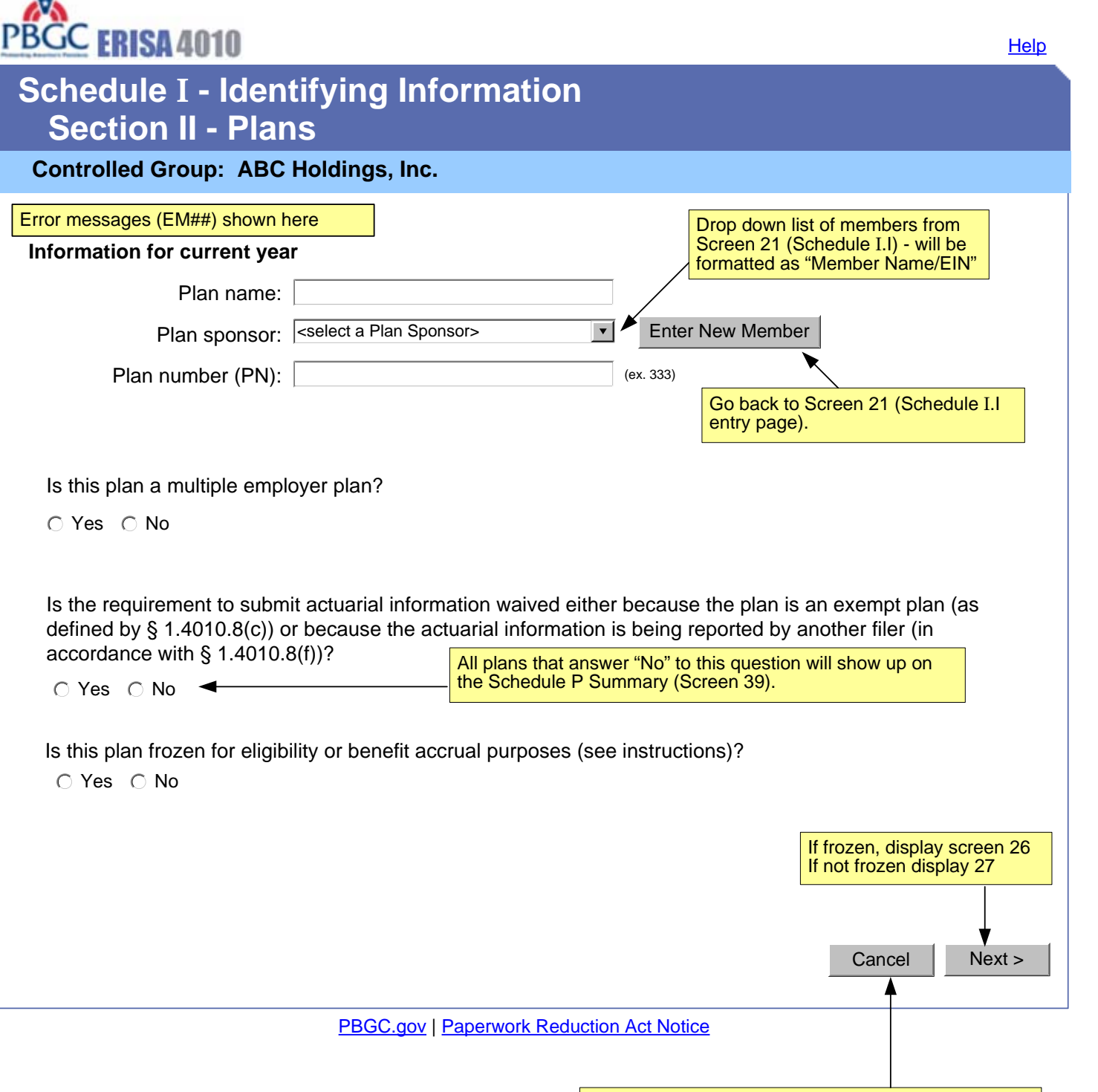

Back to Schedule I, Section II Summary (Screen 24)

This page displayed only if the plan freeze question was answered "yes" (last question on Screen 24) SCREEN 26

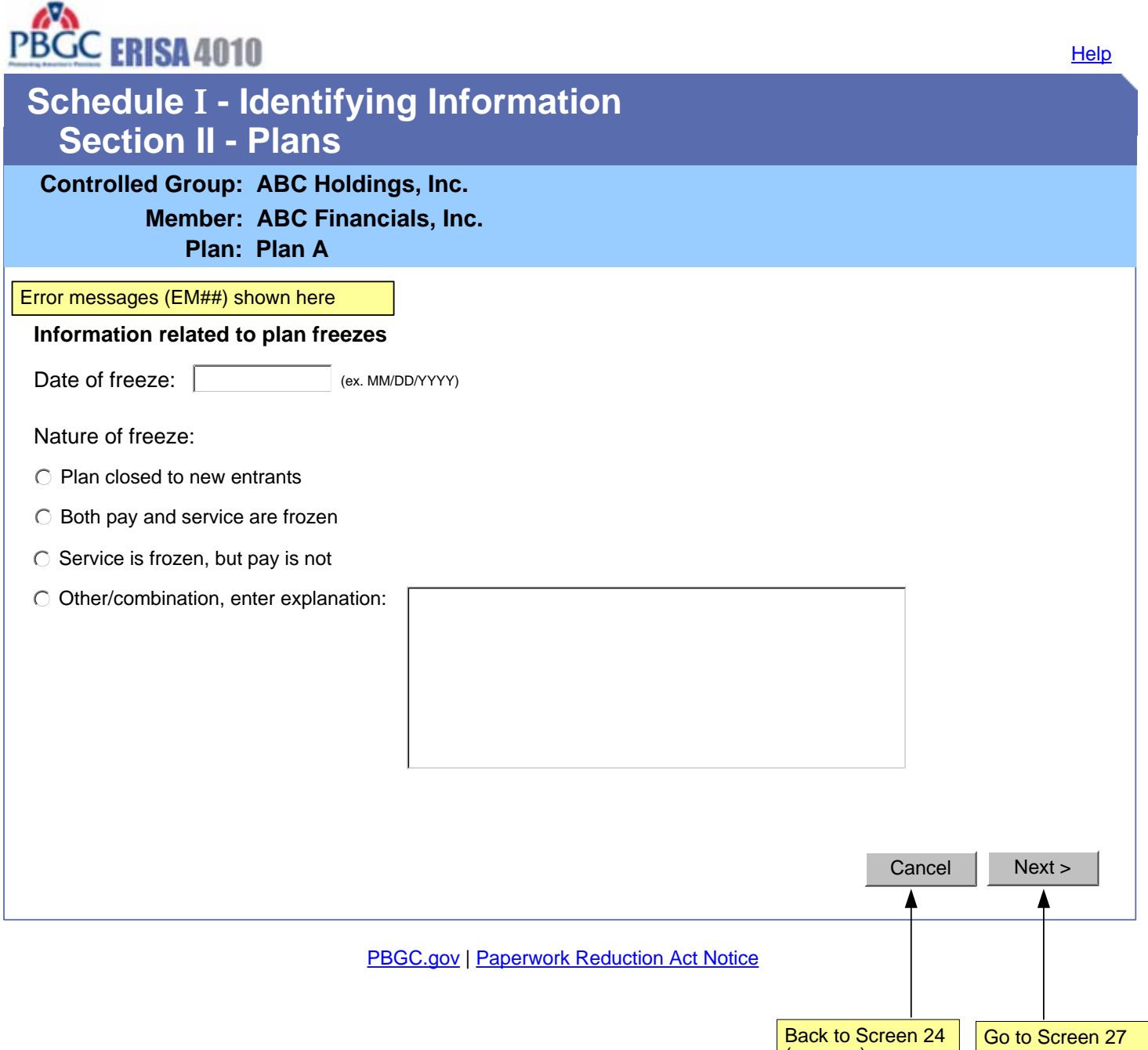

(no save)

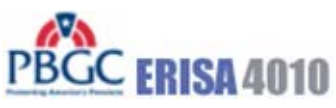

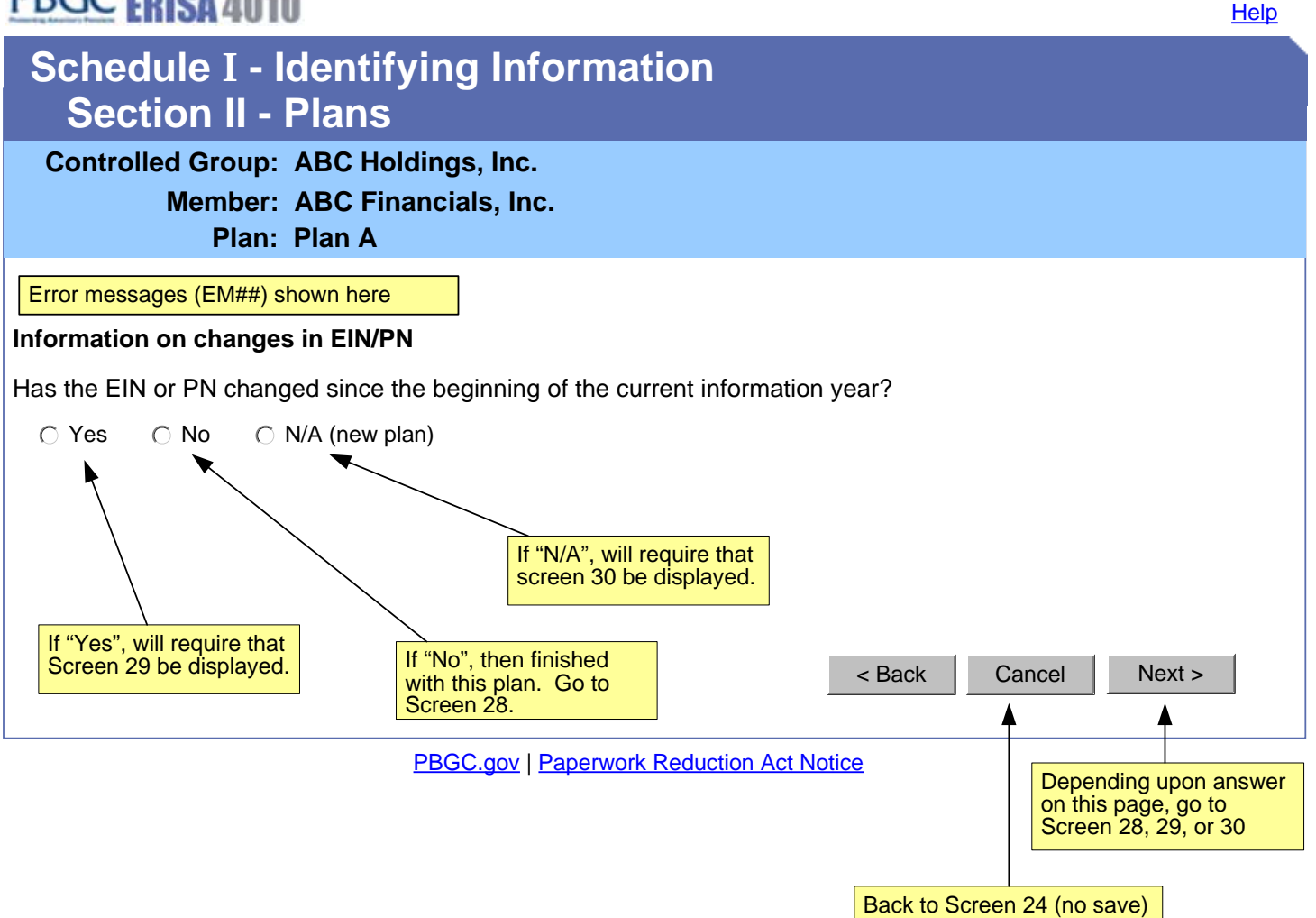

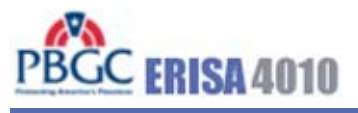

**Help** 

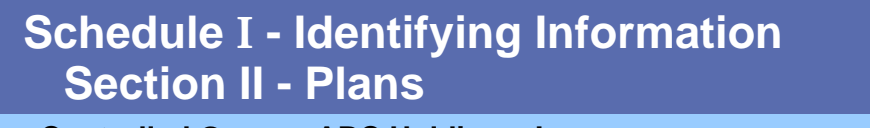

**Controlled Group: ABC Holdings, Inc.** 

**Member: ABC Financials, Inc.** 

**Plan: Plan B**

#### **Plan Information Completed**

Note: The text below is from message CS10

The information entered for this plan is now complete. Please click on the "Enter Next Plan" button below to enter information for an additional plan.

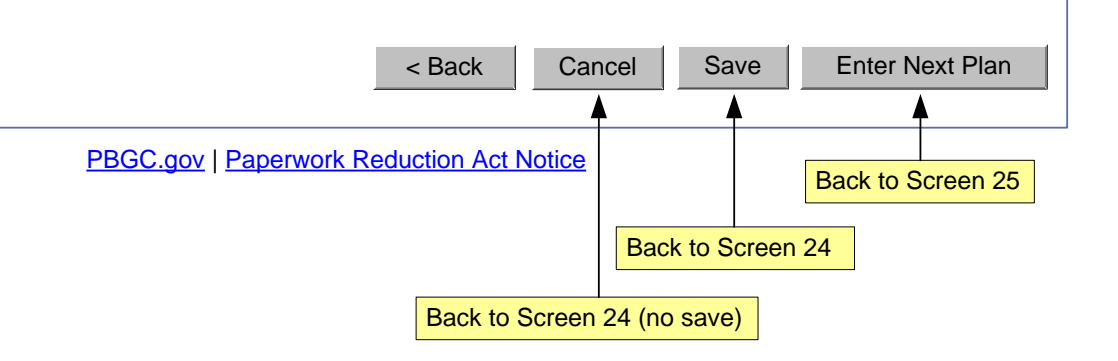

This page displayed if changes were made since the beginning of the year ("Yes" to the question **SCREEN 29**<br>on Screen 27)

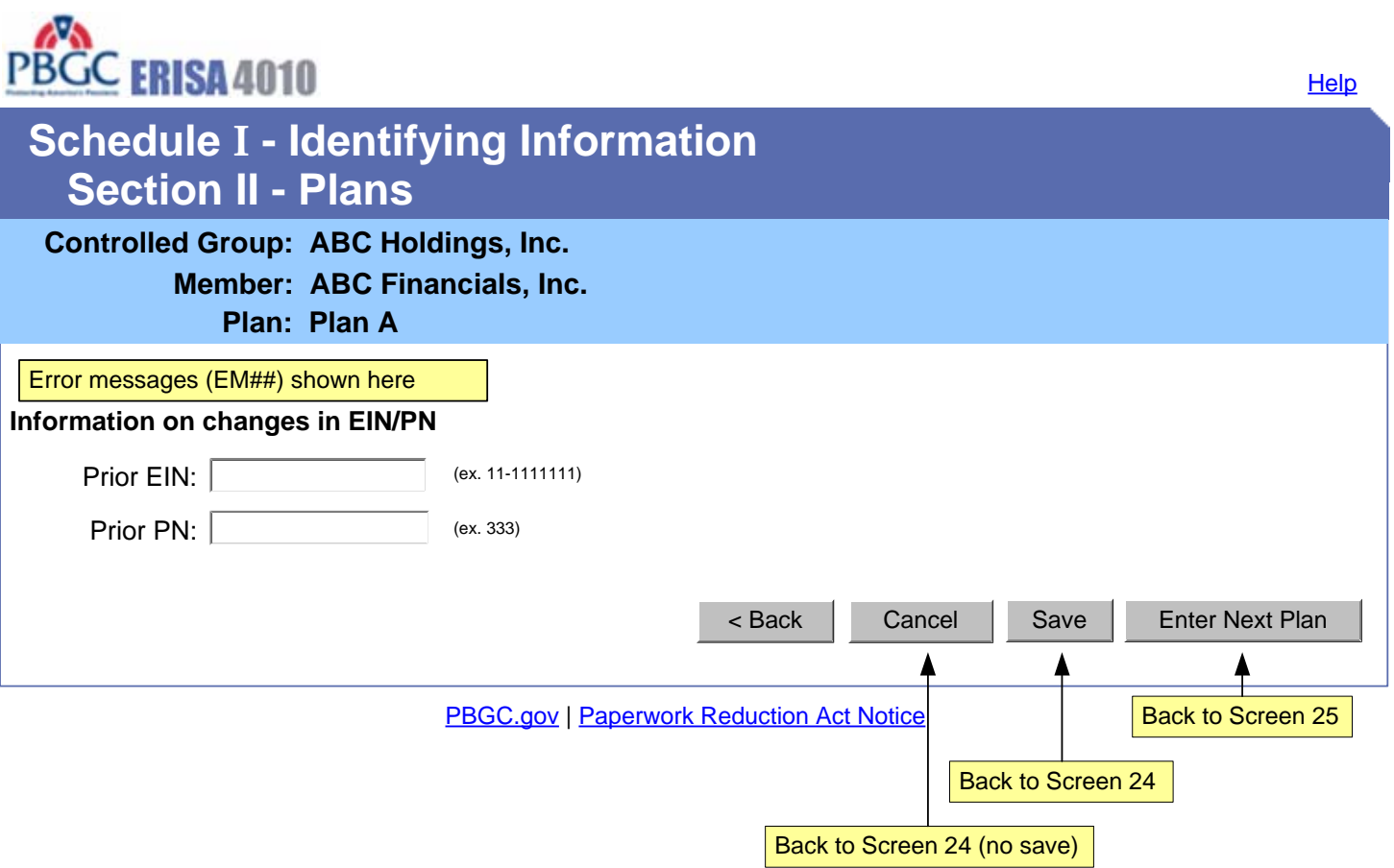

This screen will appear only if "N/A (new plan)" was selected on Screen 27.

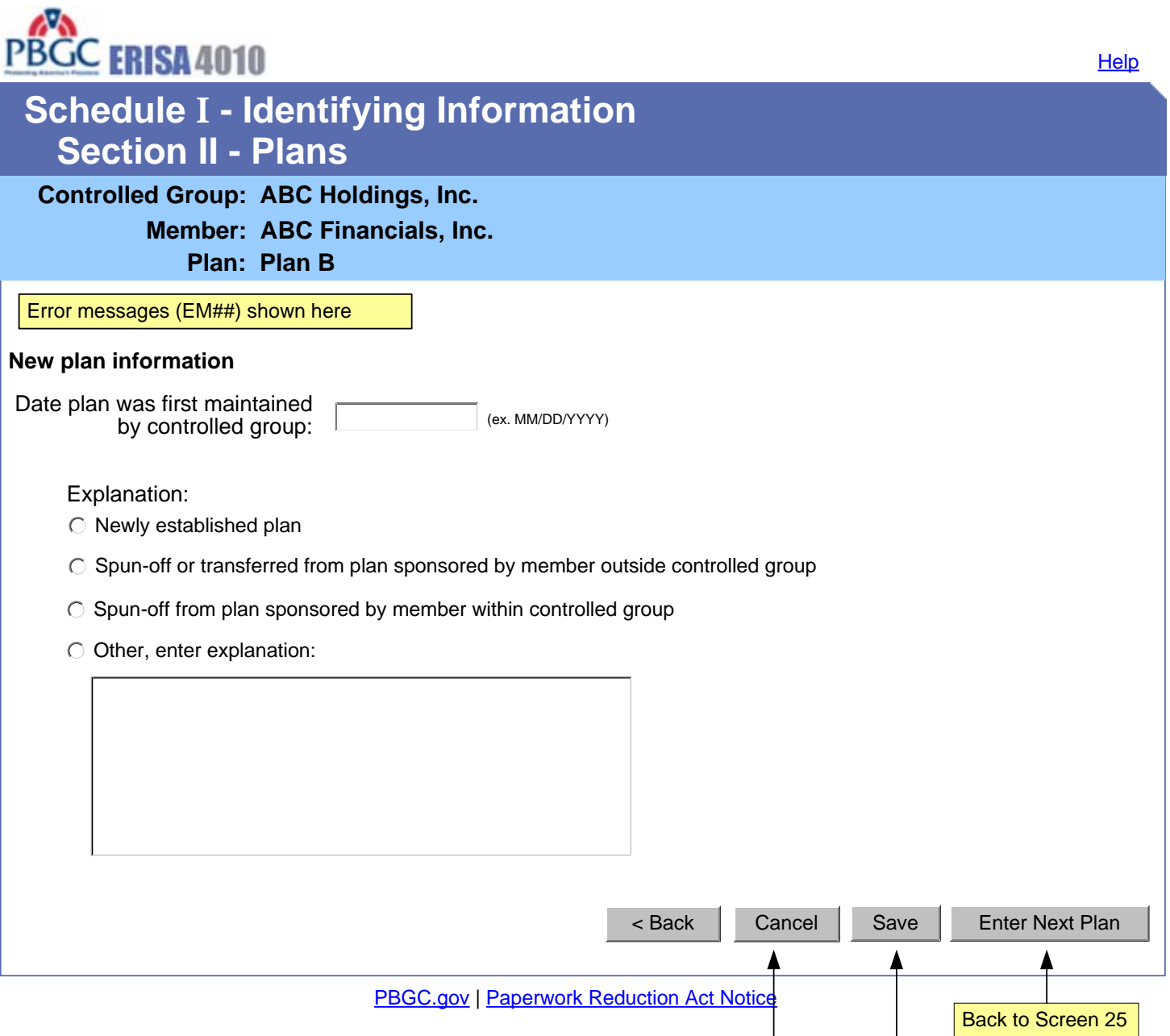

Back to Screen 24 (no save)

Back to Screen 24

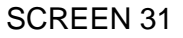

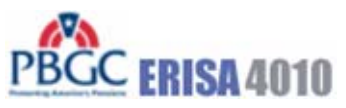

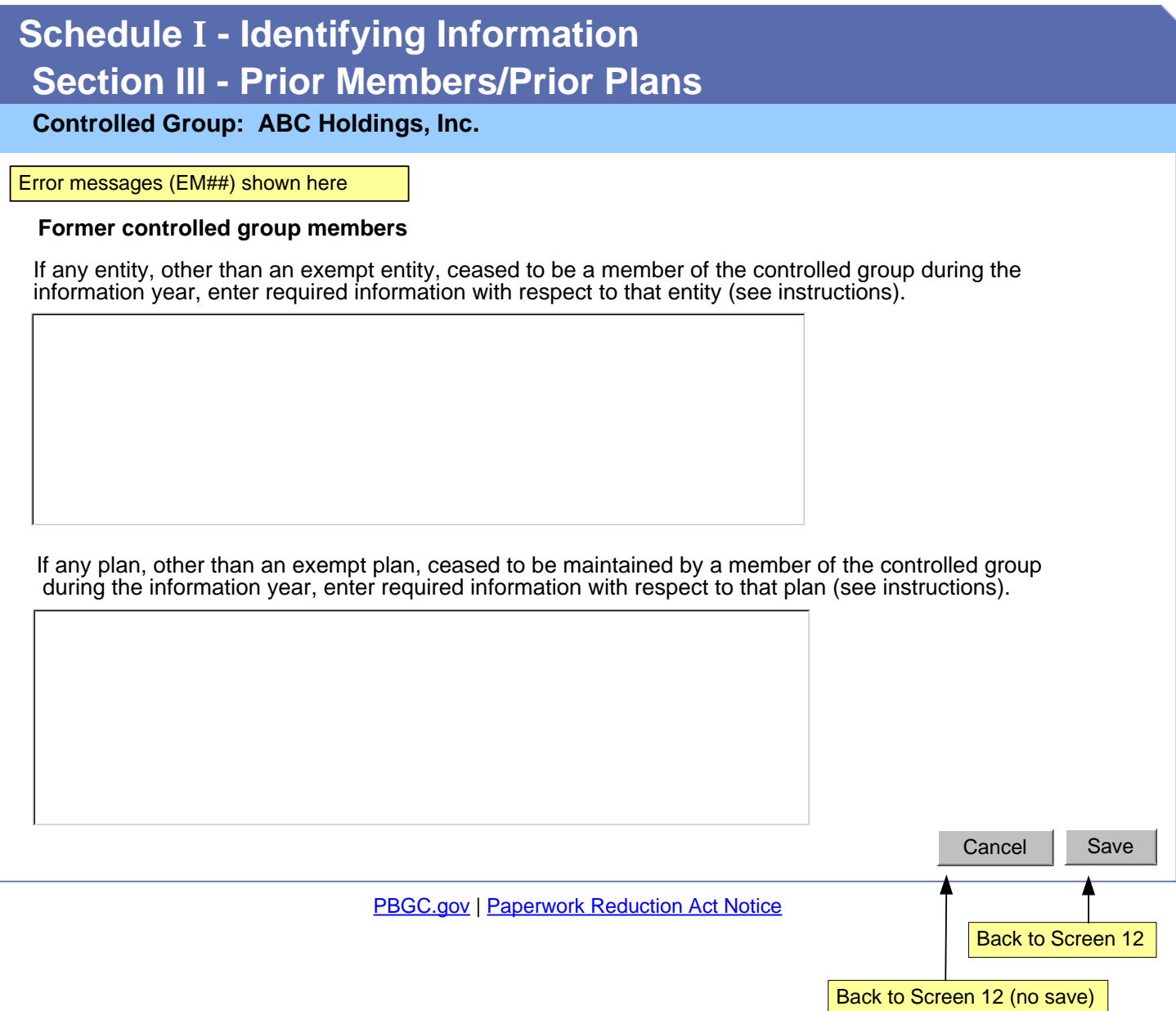

This page will be displayed by clicking on "Schedule F" from the filing summary if user has not yet indicated consolidated or individual filings. User can come back to this screen at any time to change settings by pressing the "Change Consolidated or Individual Submission Status" button on Screen 34.

SCREEN 32

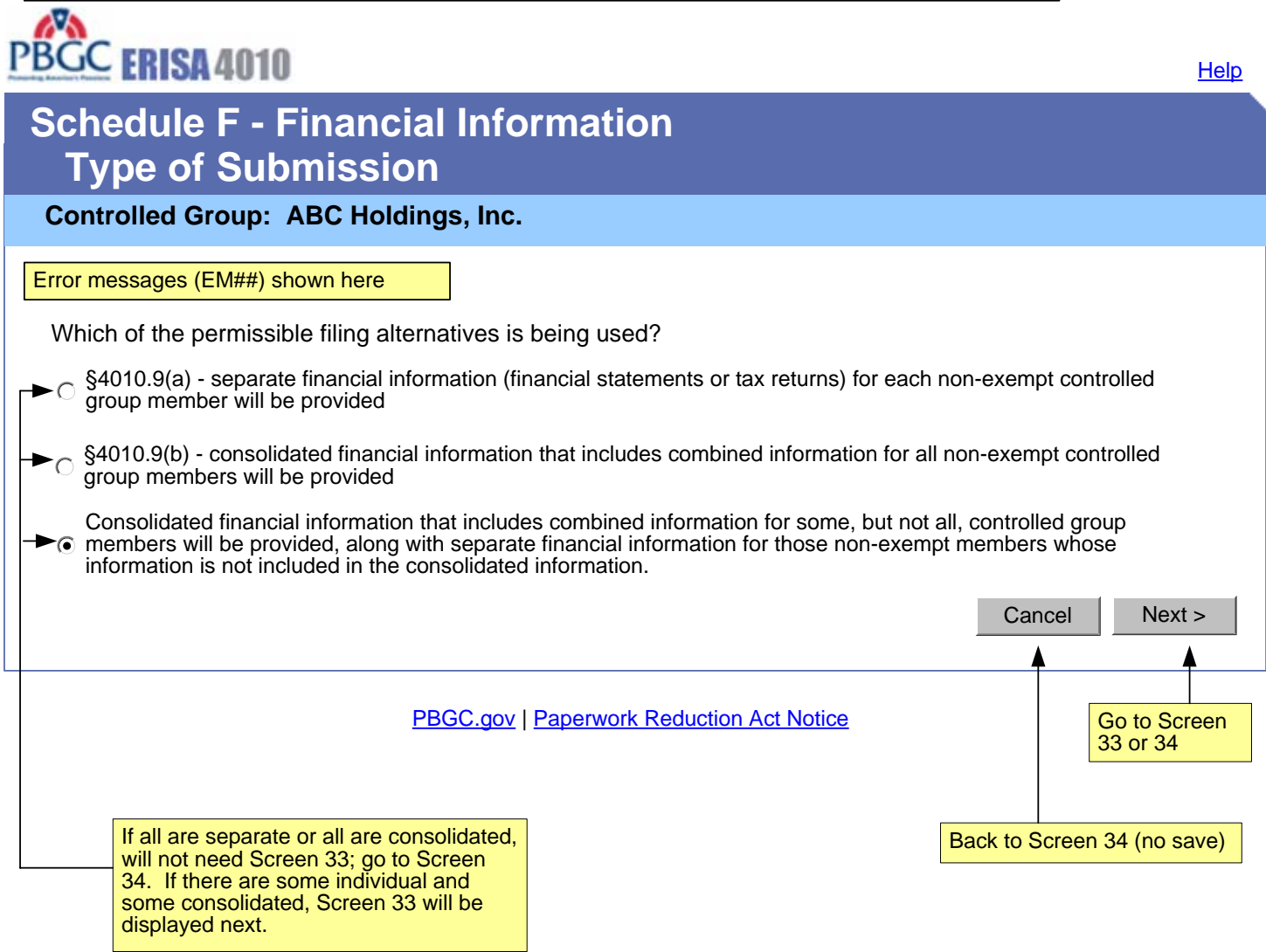

PBCC ERISA4010

# **Schedule F - Financial Information Type of Submission**

#### **Controlled Group: ABC Holdings, Inc.**

Indicate whether the financial information for the following non-exempt members will be submitted individually or consolidated:

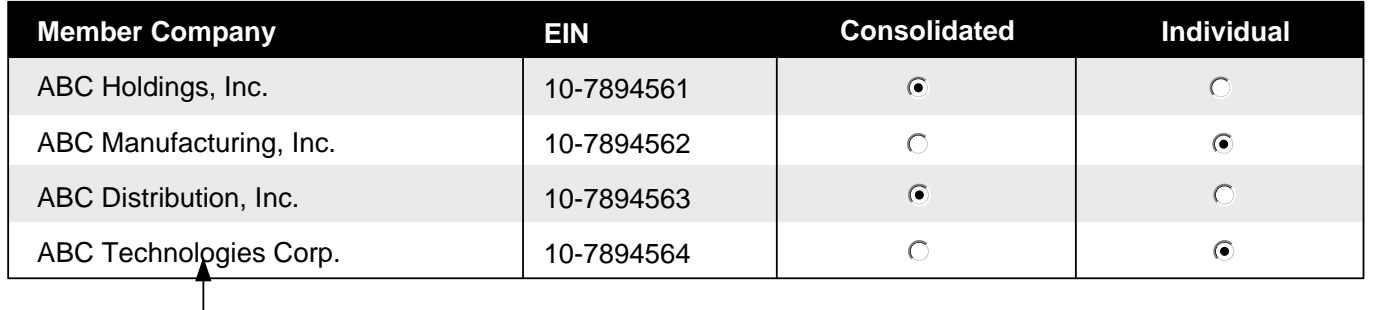

**PBGC.gov | Paperwork Reduction Act Notice** 

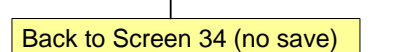

Cancel | Save

Go to Screen 34

Show only those members that were marked as "non-exempt" on Schedule I.I (last question on Screen 10)

PBGC ERISA 4010

Manage Account | Change Password | Logout | Help

#### PBGC.gov | Paperwork Reduction Act Notice **Member Company** ABC Holdings, Inc. ABC Distribution, Inc. Back to Filing Summary Back to Screen 12 **Controlled Group: ABC Holdings, Inc. EIN** 10-7894561 10-7894563 Displays all members on Schedule I.I Edit **Member Company** ABC Manufacturing, Inc. ABC Distribution, Inc. **Complete** Yes No **EIN** 10-7894562 10-7894564 Edit Edit **Consolidated Members Individually Listed Members** Change Consolidated or Individual Submission Status **Complete** Yes No Modify Member Information Go to Screen 21 **Schedule F - Financial Information - Summary** Go to Screen 35 Go to Screen 32

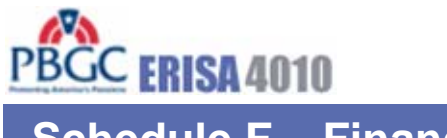

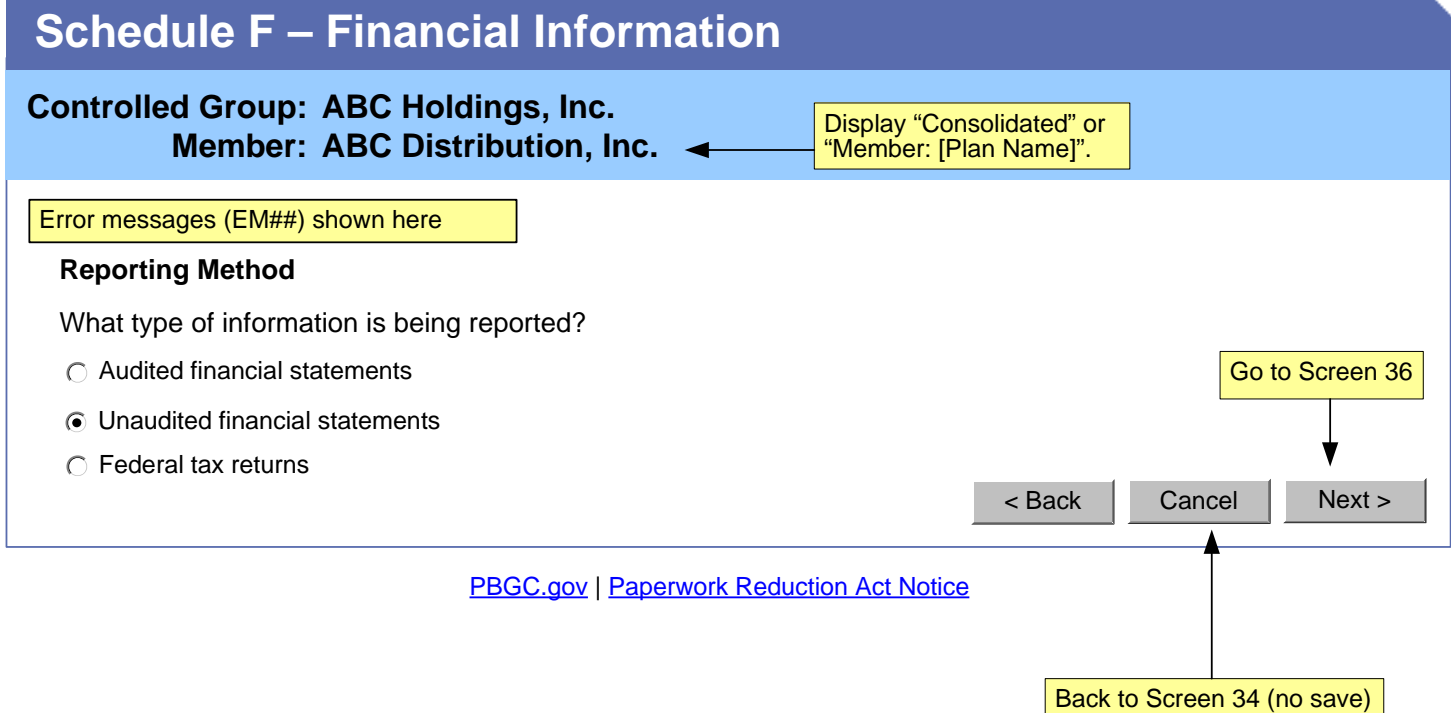

**Help** 

complete.

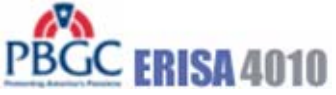

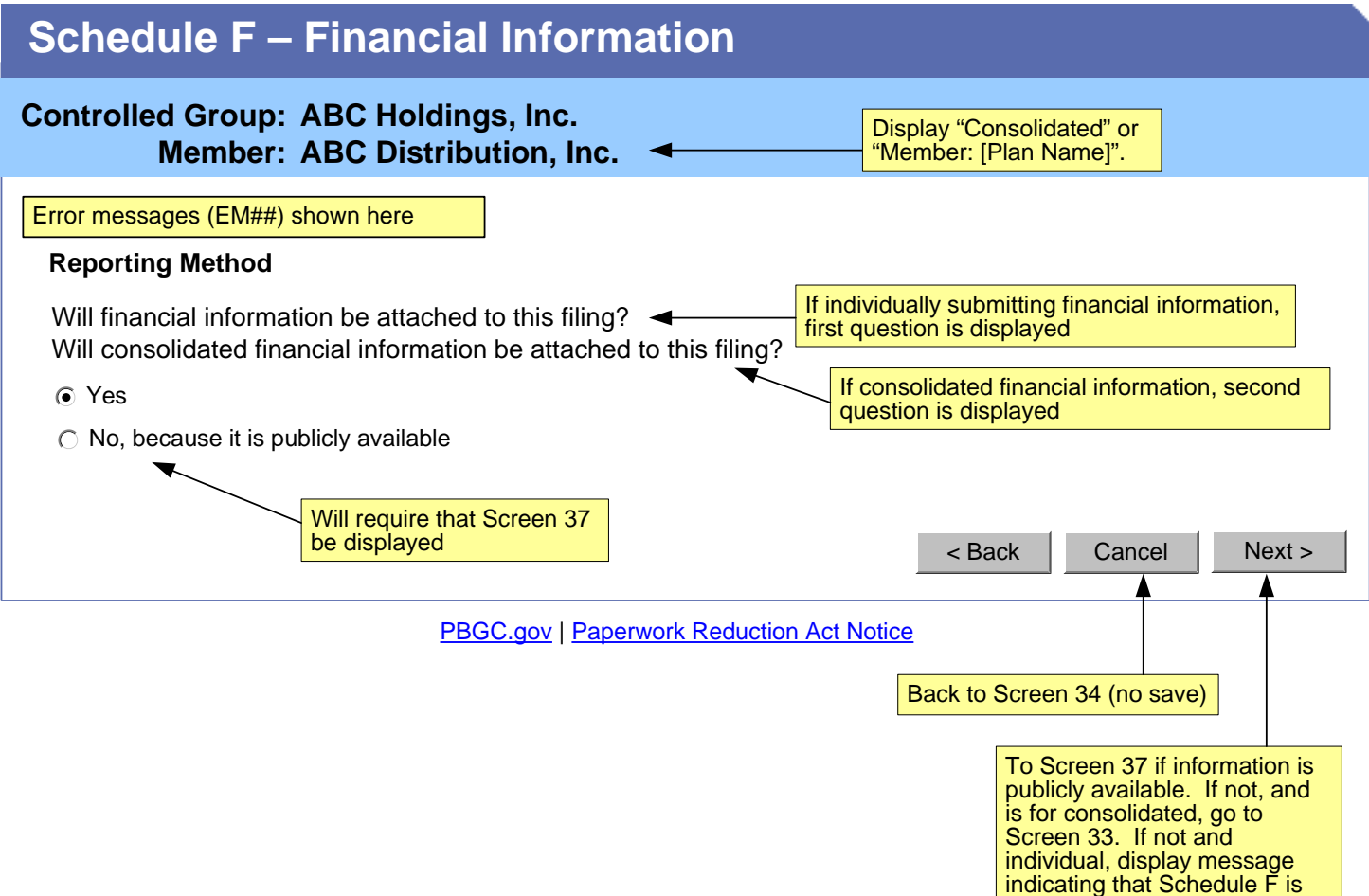

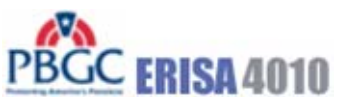

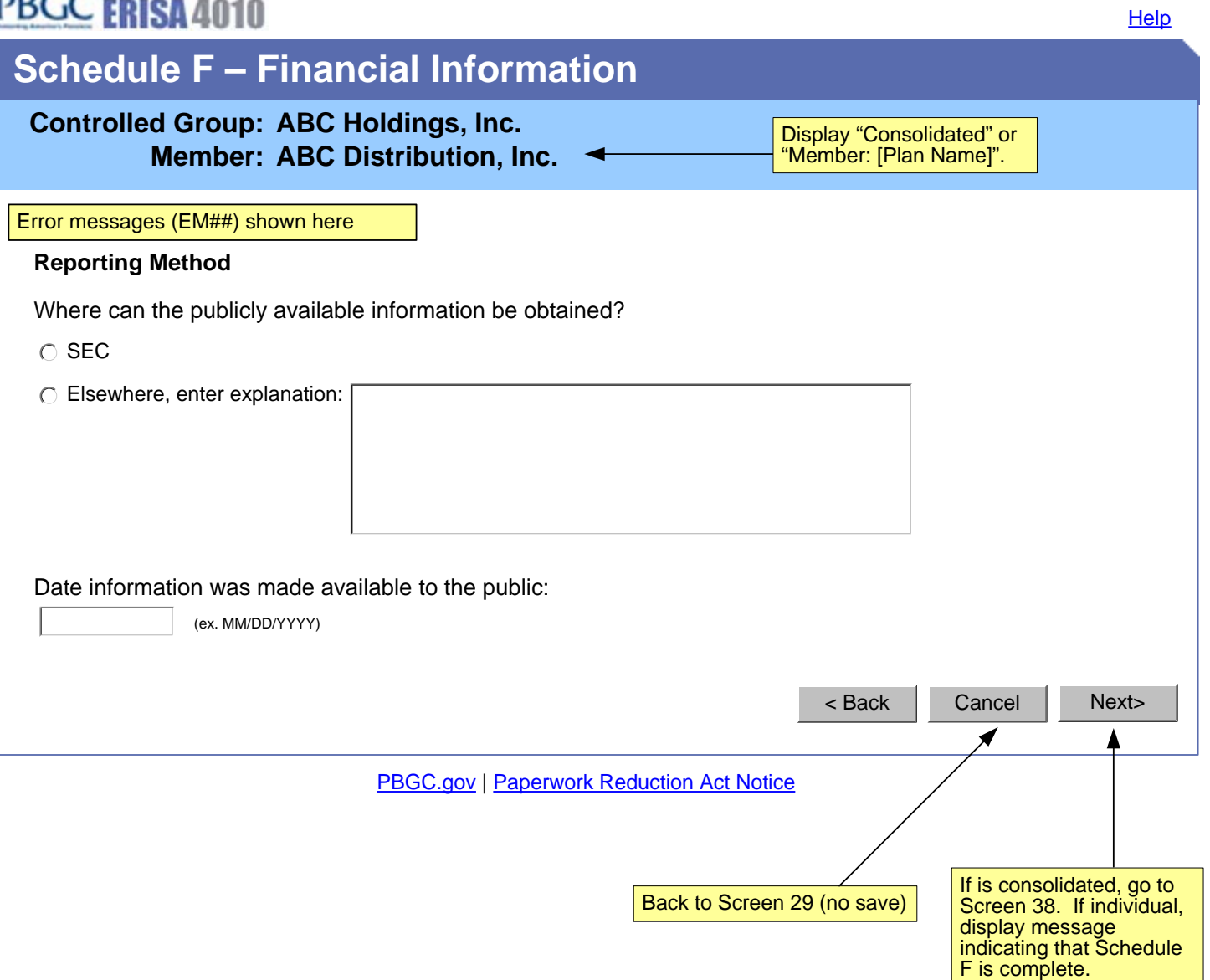

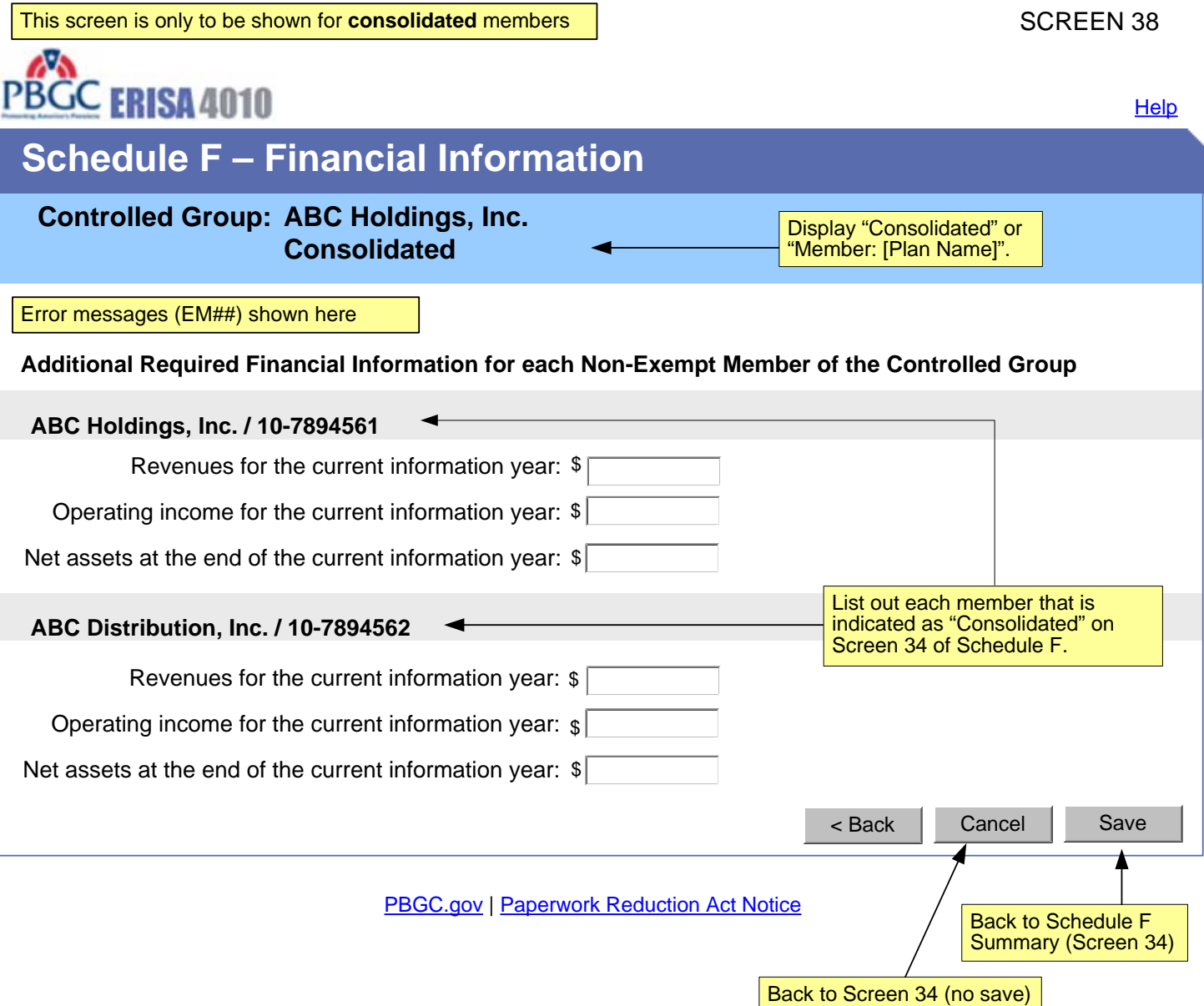

ı

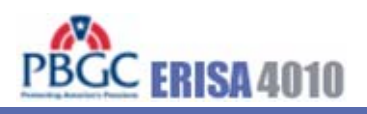

Manage Account | Change Password | Logout | Help

# **Schedule P – Plan Actuarial Information - Summary**

## **Controlled Group: ABC Holdings, Inc.**

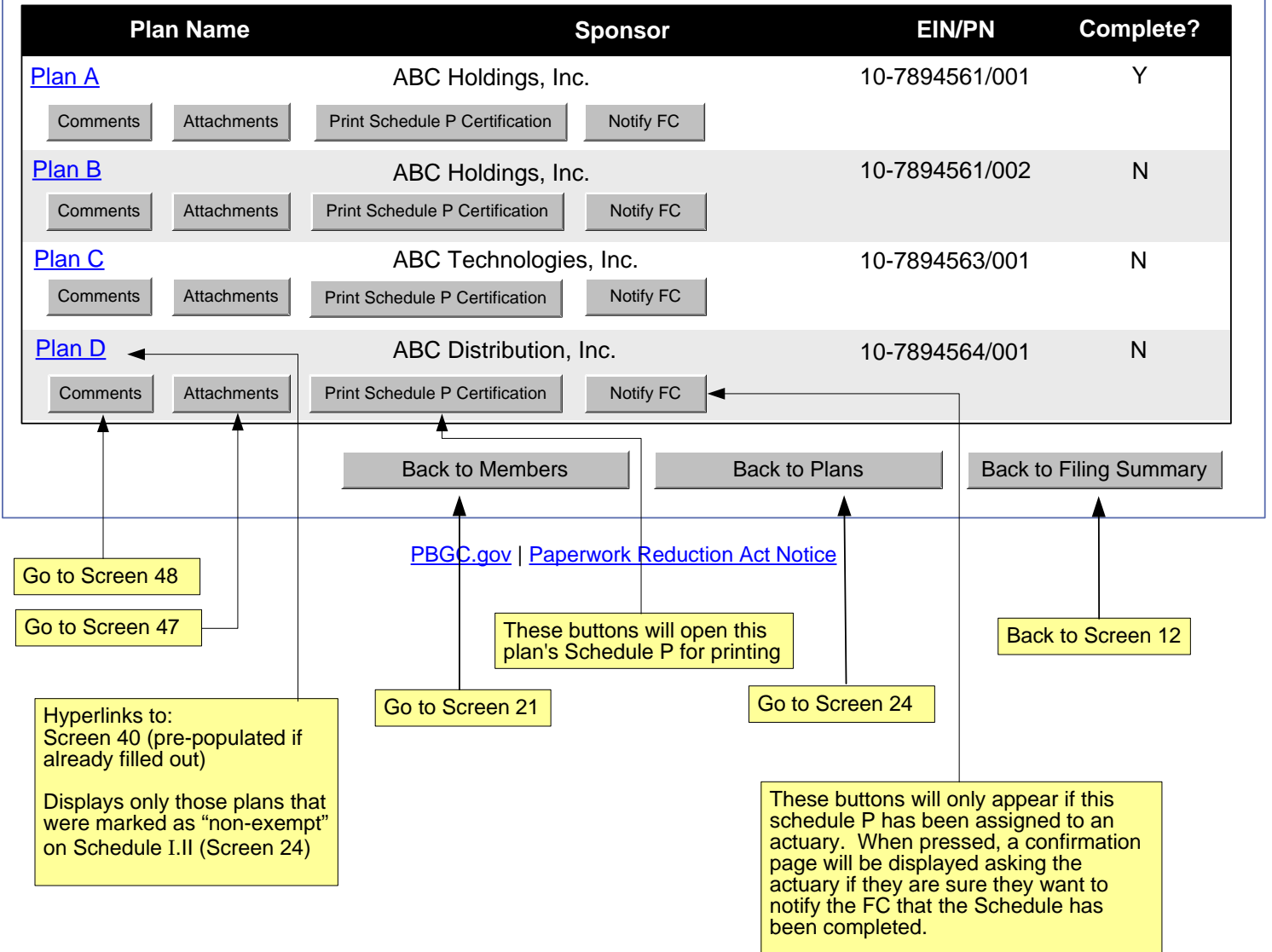

Back to Screen 39

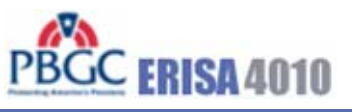

# **Schedule P – Plan Actuarial Information Basic Plan Information**

## **Controlled Group: ABC Holdings, Inc. Plan Sponsor: ABC Financials, Inc. Plan Name: Plan A: 10-7894562/001**

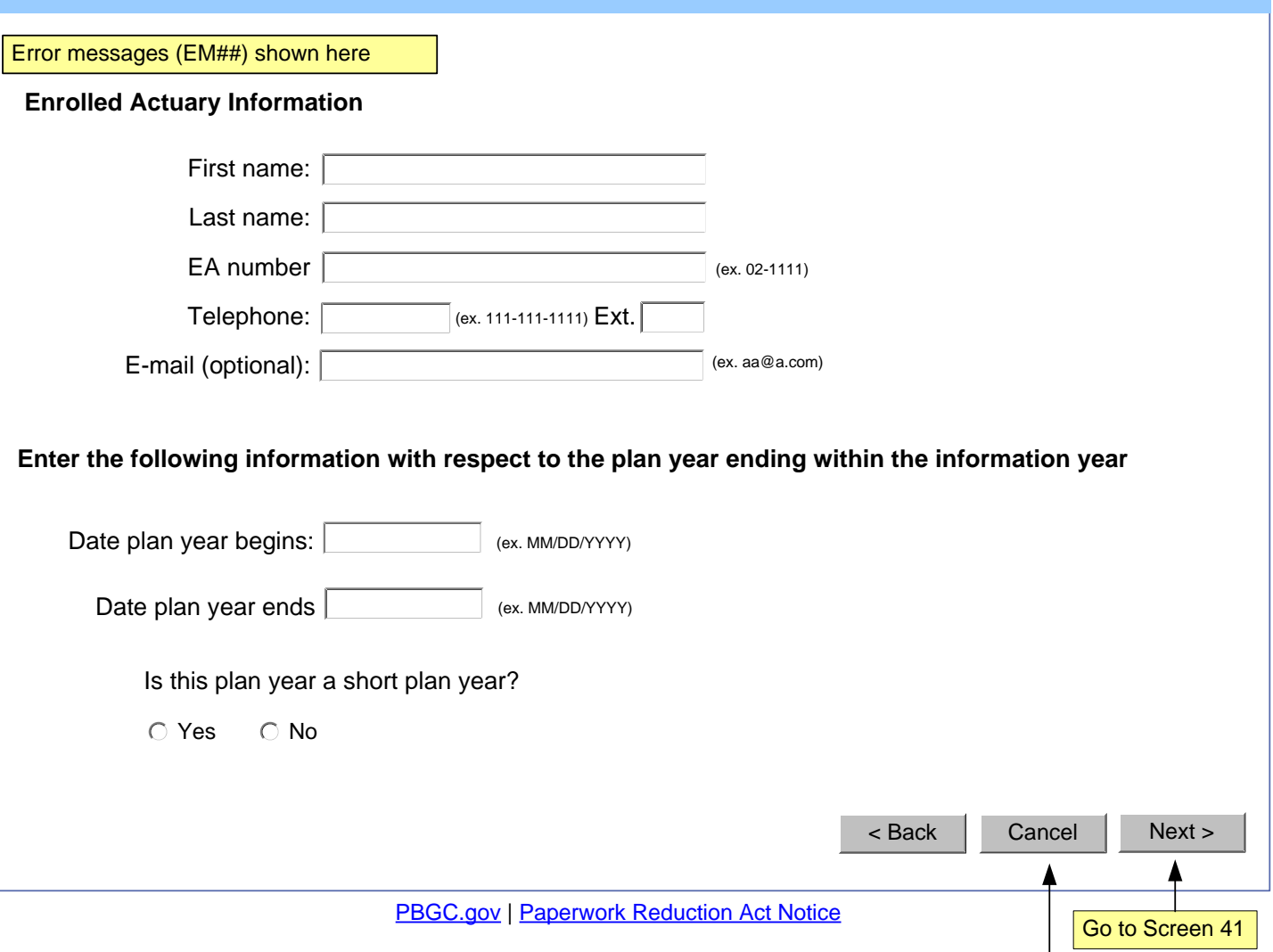

**Help** 

PBGC ERISA 4010

# **Schedule P – Plan Actuarial Information Funded Status Information (§4044 basis)**

## **Controlled Group: ABC Holdings, Inc. Plan Sponsor: ABC Financials, Inc. Plan Name: Plan A: 10-7894562/001**

Error messages (EM##) shown here

**Participant Counts and Benefit Liabilities**

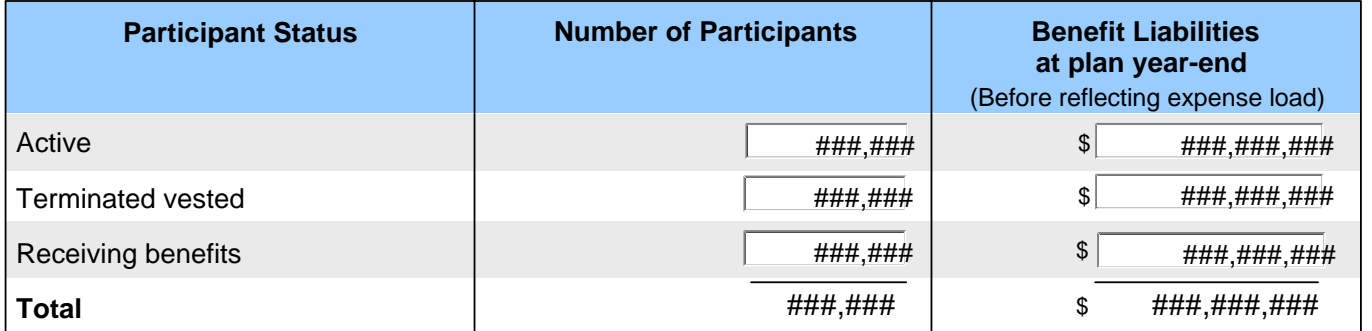

#### **Benefit Liabilities after reflecting expense load**

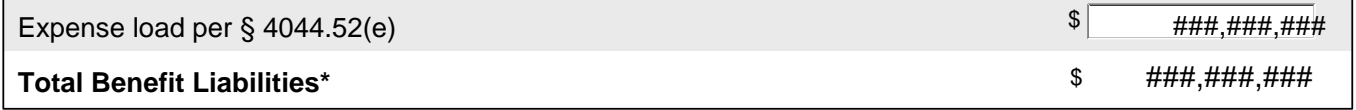

\* Determined using retirement age, interest, mortality, expense load provided in § 4044.51-57 and other assumptions as provided in  $\S$  4010.8(d)(2).

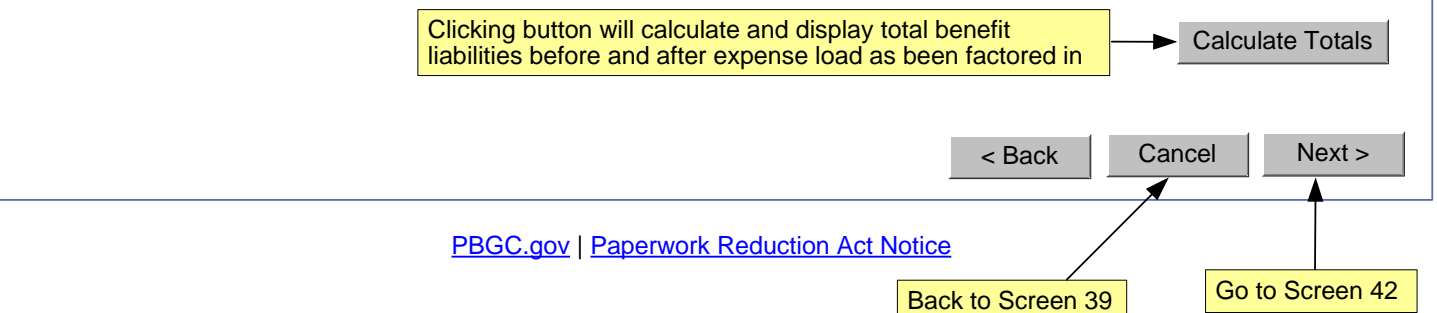

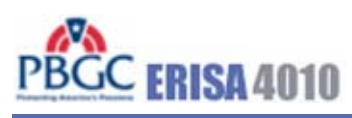

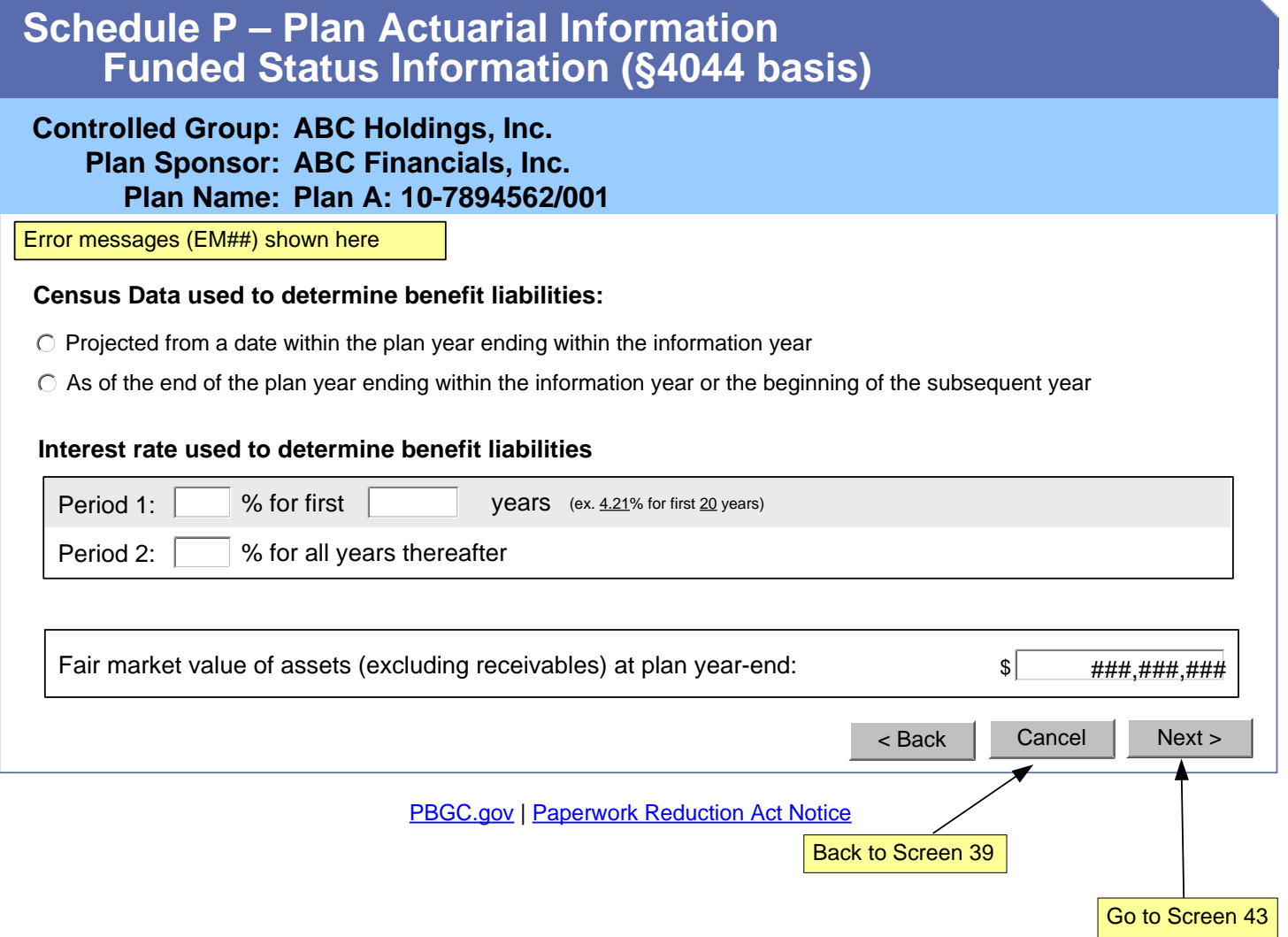

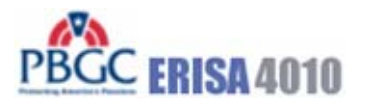

If the answer to the second question in the "Benefit limitations information" section is Yes, go to Screen 43; If No, go to Screen 44

## PBGC.gov | Paperwork Reduction Act Notice Cancel Next > **Schedule P – Plan Actuarial Information Other Information**  < Back Error messages (EM##) shown here Funding target (as of the valuation date) determined as if the plan has been in at-risk status for a consecutive period of at least 5 plan years: Funding target attainment percentage (as of valuation date): Adjusted funding target attainment percentage (as of valuation date): Did any benefit limitations apply under ERISA 206(g) at any time during the plan year? Has a statutory lien arisen during the information year as the result of missed contributions in excess of \$1 million (that were not made within 10 days of the due date)? Has one or more minimum funding waivers been granted totaling in excess of \$1 million for which there is an outstanding balance at the end of the plan year?  **Controlled Group: ABC Holdings, Inc. Plan Sponsor: ABC Financials, Inc. Plan Name: Plan A: 10-7894562/001 The following items relate to the 1/1/2008 – 12/31/2008 plan year:** Place dates entered for "Date plan year begins" and "Date plan year ends" entered by user on an earlier Schedule P screen (Screen 40). **The following item relates to the information year ending 12/31/2008:**  $\bigcirc$  Yes  $\bigcirc$  No  $\bigcap$  Yes  $\bigcap$  No  $\bigcap$  Yes  $\bigcap$  No % (ex. 92.21) %(ex. 92.21) \$ ###,###,### Place date entered for "Date current information year ends" entered by user on the Schedule G (screen 13).

Back to Screen 39

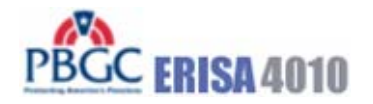

**Help** 

# **Schedule P – Plan Actuarial Information Other Information**

 **Controlled Group: ABC Holdings, Inc. Plan Sponsor: ABC Financials, Inc. Plan Name: Plan A: 10-7894562/001**

Error messages (EM##) shown here

#### **Benefit limitations explanation**

Enter required information with respect to the benefit limitations applied under ERISA 206(g) (see instructions).

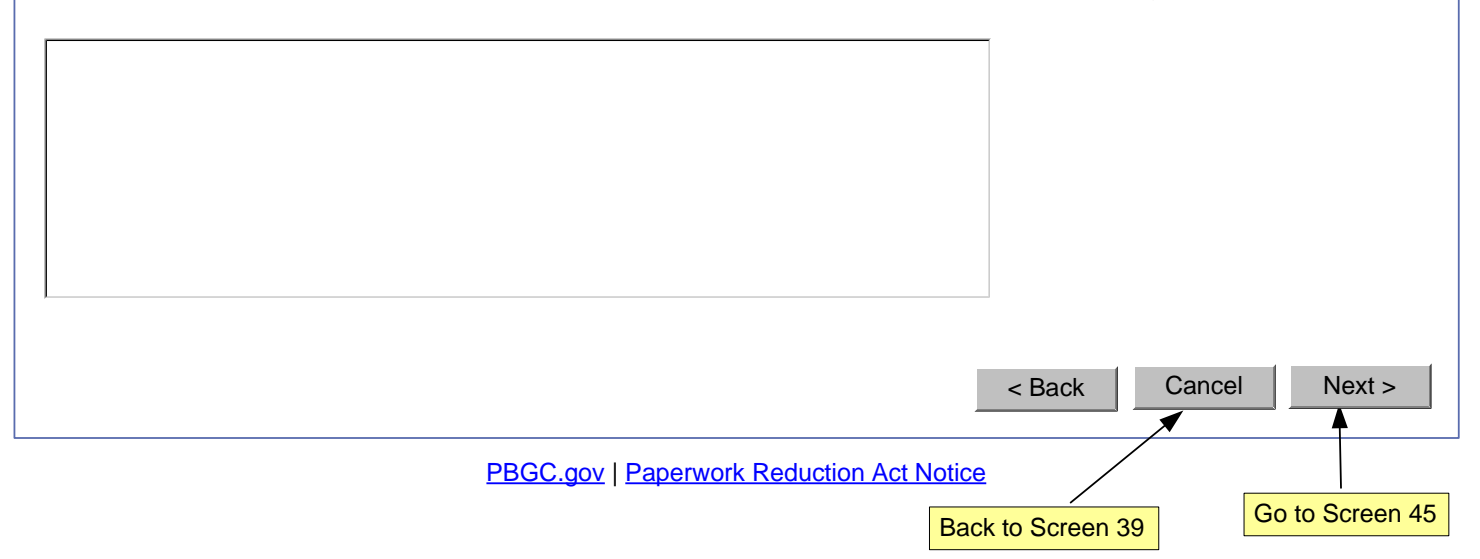

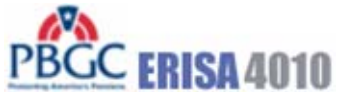

# **Schedule P – Plan Actuarial Information Additional Actuarial Information**

### **Controlled Group: ABC Holdings, Inc. Plan Sponsor: ABC Financials, Inc. Plan Name: Plan A: 10-7894562/001**

#### Error messages (EM##) shown here

Which of the following five statements describes the method under which the additional information required under §4010.8(a)(3) will be provided?

All of the information is included in one actuarial valuation report. It is my understanding that the report will be submitted:

- $\bigcirc$  As an attachment to this filing
- Electronically within 15 days of the IRS Form 5500 filing deadline for the plan year ending within the information year

The actuarial valuation report does not contain all of the additional required information. Therefore, supplemental information will also be provided. It is my understanding that the report and the supplemental information will be submitted:

- $\bigcirc$  As an attachment to this filing
- Electronically within 15 days of the IRS Form 5500 filing deadline for the plan year ending within the information year
- C A combination of the two above

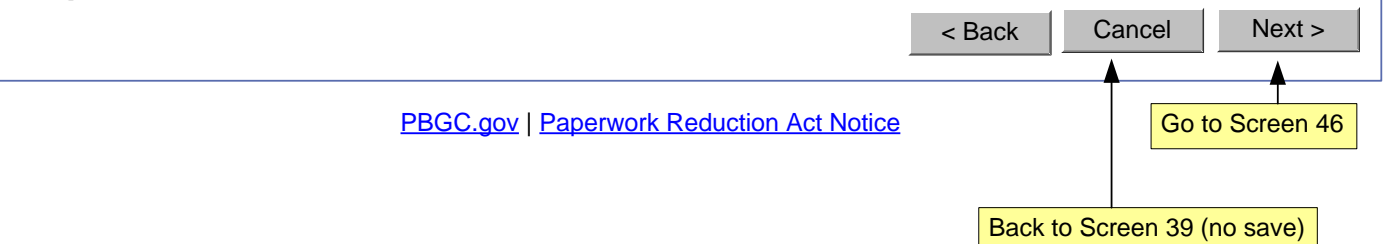

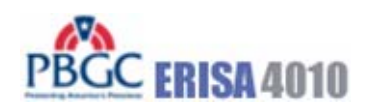

# **Schedule P – Plan Actuarial Information**

## **Controlled Group: ABC Holdings, Inc. Plan Sponsor: ABC Financials, Inc. Plan Name: Plan A: 10-7894562/001**

#### **Actuarial Information Completed**

You have reached the end of this schedule.

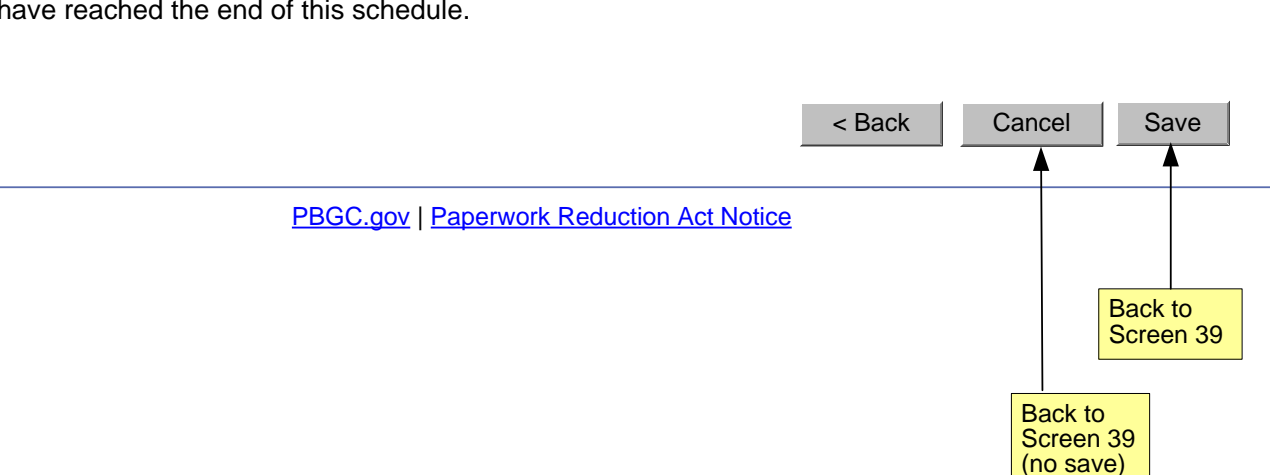

Show appropriate Schedule depending on button pushed on Filing Summary (Screen 12) SCREEN 47<br>or Schedule P Summary (Screen 39).

PBCC FRISA 4010

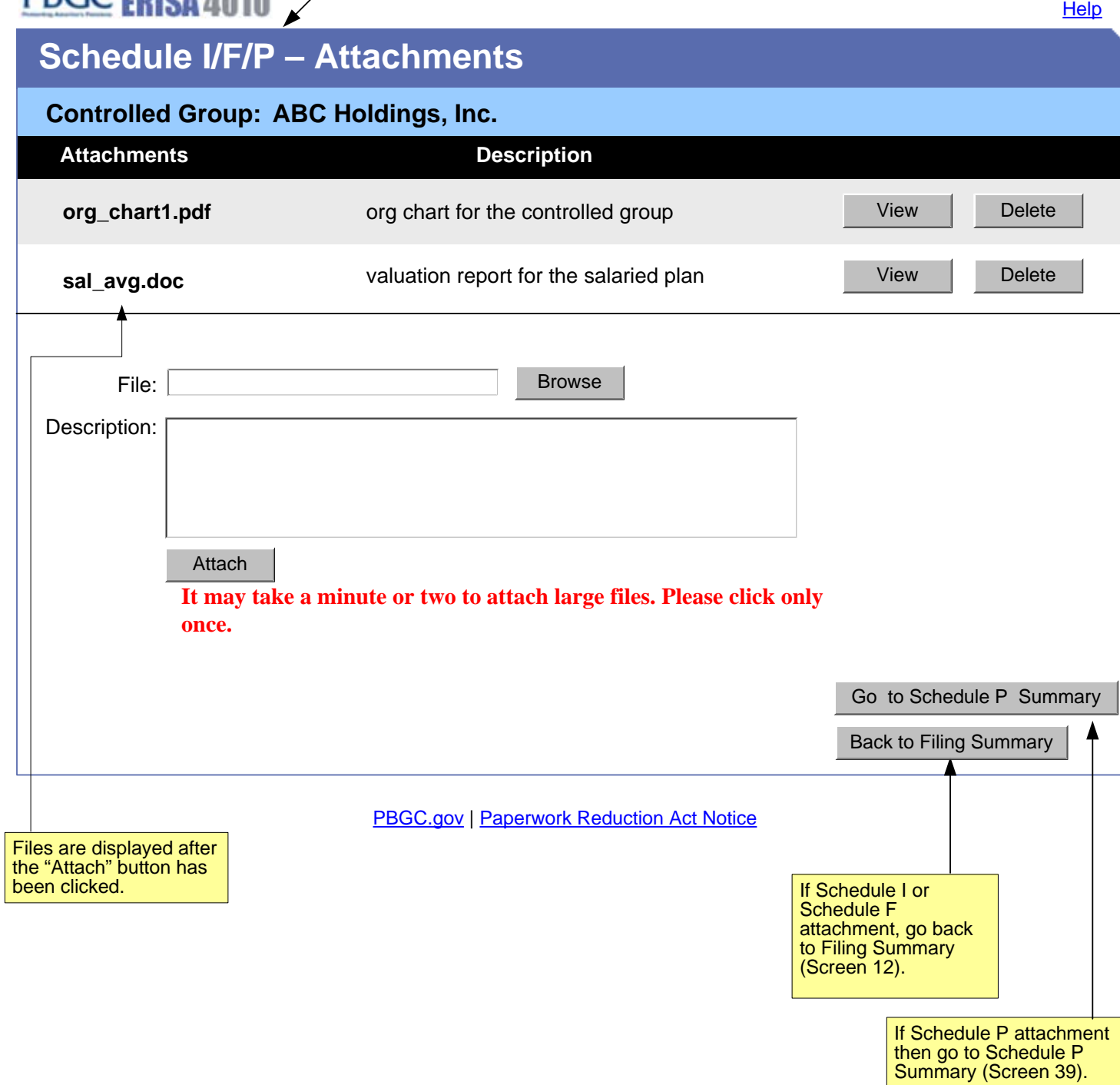

Show appropriate Schedule depending on appropriate "Comments" button from Screen 12 on SCREEN 48<br>Screen 39.

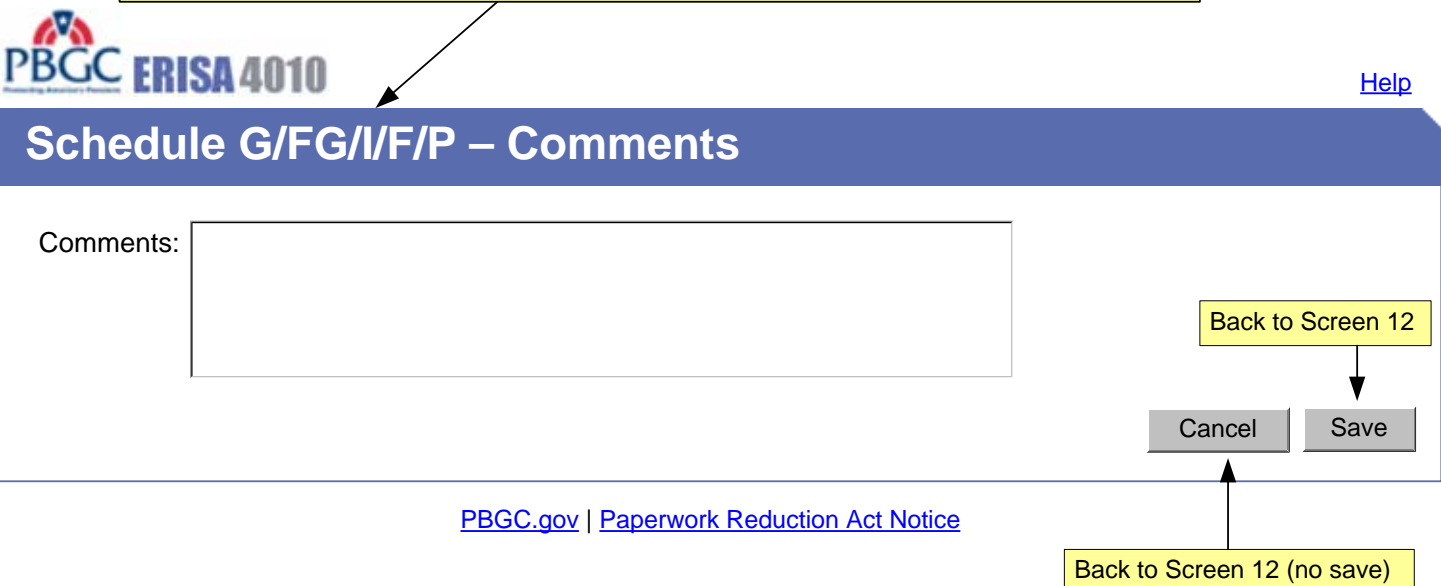

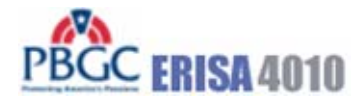

**Help** 

# **Reassign Filing**

## **PBGC.gov | Paperwork Reduction Act Notice** Email address: Cancel | Next> (ex. aa@a.com) Error messages (EM##) shown here  **Controlled Group: ABC Holdings, Inc.** Enter the email address of the person you would like to assign this filing: This button will first check that the entered email is associated with an existing e-4010 account. If not, display error message. If account with the entered email exists, then assign this filing to the new filing coordinator and return to screen 9. *Note: You may only assign a filing to someone who has an e-4010 account.*

this schedule P to the actuary and

return to screen 39.

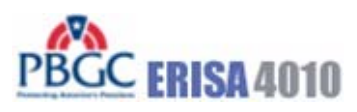

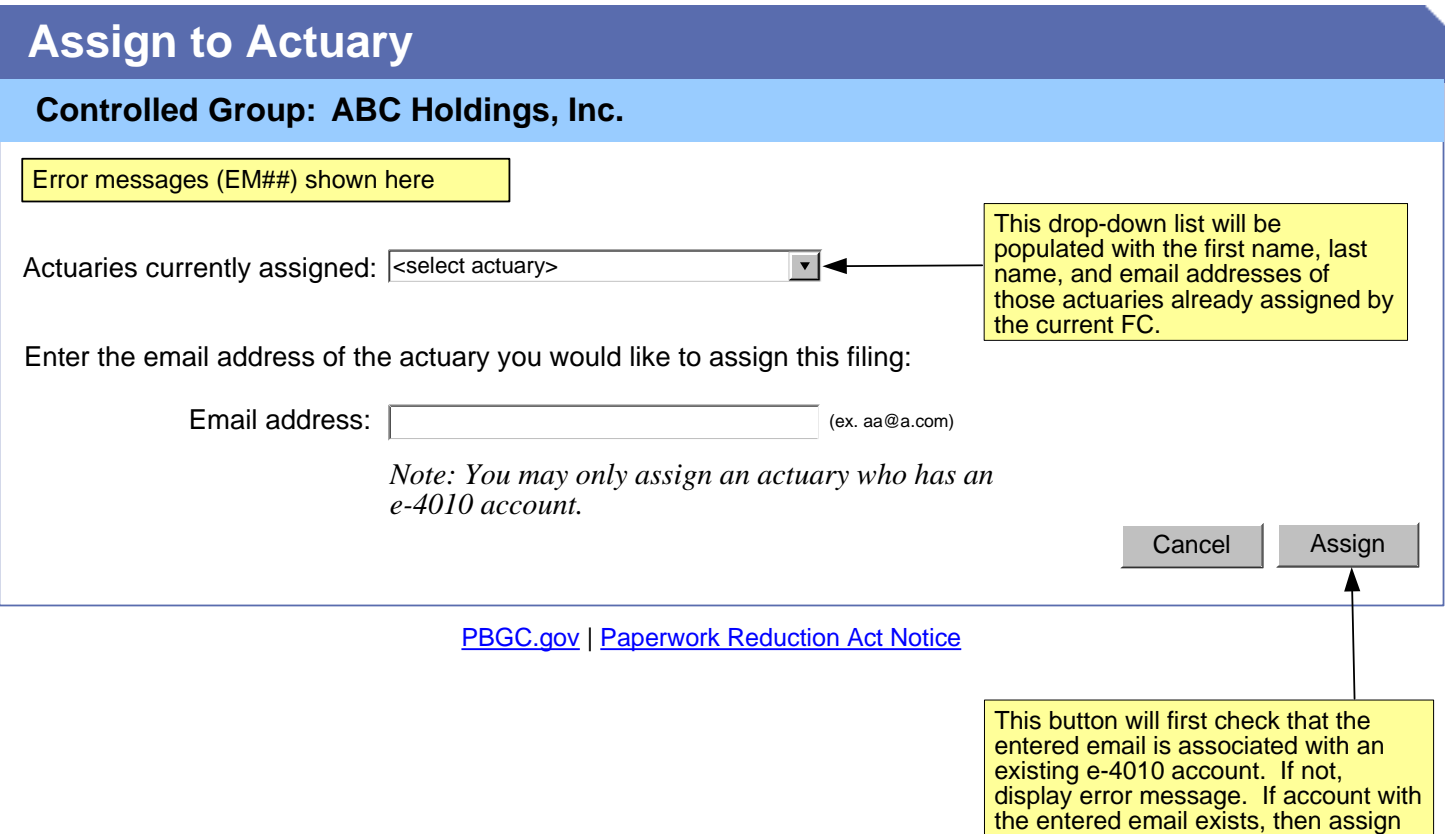

PBGC ERISA 4010

# **Paperwork Reduction Act Notice**

The PBGC needs this information, which is required to be submitted under part 4010, to enable it (1) to detect and monitor financial problems with the contributing sponsors that maintain severely underfunded pension plans and their controlled group members, (2) to respond quickly when it learns that a controlled group with severely underfunded pension plans intends to engage in a transaction that may significantly reduce the assets available to pay plan liabilities, and (3) to take action to protect participant and premium-payer interests.

The information provided to the PBGC under part 4010 is protected from disclosure as provided in 29 CFR § 4010.12. That section provides that in accordance with 29 CFR § 4901.21(a)(3) (part of the PBGC's regulation on Examination and Copying of PBGC Records) and section 4010(c) of ERISA, any information or documentary material that is not publicly available and is submitted to the PBGC pursuant to part 4010 shall not be made public, except as may be relevant to any administrative or judicial action or proceeding or for disclosures to either body of Congress or to any duly authorized committee or subcommittee of the Congress.

The PBGC estimates that the average annual burden of this collection of information is 8.7 hours and \$13,750 per controlled group. These are estimates and the actual time will vary depending on the circumstances of a given filing. If you have any comments concerning the accuracy of these burden estimates or suggestions for making it simpler to submit the information, please send your comments to the Pension Benefit Guaranty Corporation, Office of the General Counsel, 1200 K Street, N.W., Washington, D.C. 20005-4026.

This collection of information has been approved by the Office of Management and Budget (OMB) under control number 1212-0049 (expires February 29, 2008). Under the Paperwork Reduction Act, an agency may not conduct or sponsor, and a person is not required to respond to, a collection of information unless it displays a currently valid OMB control number.

Close Window

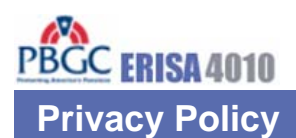

Thank you for visiting the Pension Benefit Guaranty Corporation (PBGC) Web site. You are accessing a computer system operated by PBGC, a wholly-owned corporation of the United States Government.

PBGC is committed to protecting the privacy of individuals using our Web site. As a general rule, PBGC does not collect personal identifying information during a visit to the PBGC Web site, except when you choose to provide such information to us, or when you use one of PBGC's online customer self-service applications.

PBGC does collect certain non-personal information for system management and site security purposes.

#### **Non-Personal Information We Collect**

**System Management:** As part of system management, PBGC uses various software tools and computing methods to insure this site is operating in an optimum manner and to identify what information is of the most and least interest to its users. We do not collect or sell information about you for commercial purposes. Among the information that currently is collected by PBGC for system management are:

- The name of the domain from which you access the Internet;
- The type of browser and operating system used to access our site;
- The date and time you access our site;
- The Internet address of the Web site from which linked directly to our site; and,
- The pages and files you access on this site.

Please note that none of this information identifies you personally in any way.

**Site Security:** For security purposes and to ensure that this service remains available to all users, PBGC also employs software programs to monitor network traffic to identify unauthorized attempts to upload or change information, or otherwise cause damage. No attempts are made to identify individual users unless that user chooses to submit personal information, or illegal behavior is suspected. Unauthorized attempts to upload information or change information on this service are strictly prohibited and may be punishable under the Computer Fraud and Abuse Act of 1986, the National Information Infrastructure Protection Act of 1996, or other such laws as may apply.

**Cookies:** Cookies are small data files sent to your computer by Web sites you visit. Cookies store information about you and the type of computer you use to access the Web site. These files may contain personal information. There are two types of cookies: session and persistent. Session cookies expire once the user closes the browser. Persistent cookies, however, remain on your system for an extended period of time.

In accordance with federal policy, PBGC does not use persistent cookies on its Web site.

The e-4010 application on the Web site uses session cookies to recognize you and assist you in navigating the application in the most efficient and effective manner possible. You must accept these session cookies if you wish to use the e-4010 application. As stated above, session cookies expire once you close your browser. No information about you is maintained as a result of a session cookie.

#### **Personal Identifying Information That You Submit**

**e-4010:** PBGC receives and stores personal identifying information submitted by you within the e-4010 application on the Web site (located at www.pbgc.gov/e4010). This information (name, work address, telephone number, and e-mail address) is used to establish your account, respond to your requests, and provide you with information about your interactions with PBGC. The security of the information you input for e-4010 is protected during transmission using Secure Sockets Layer (SSL) encrypting software. By providing PBGC with your email address, it will be used by PBGC to contact you regarding your account status (including confirmation of registration), and may be used to contact you for other purposes (for example, to notify you about major changes to the Web site or to request feedback on the application.

**Storage of Information:** To prevent unauthorized access, maintain data accuracy, and ensure the appropriate use of information, PBGC has put in place physical, electronic, and managerial procedures to protect the personal identifying and other information collected online. PBGC will keep a log of all transactions and data that you submit via the e-4010 application in order to (1) provide efficient customer service; (2) to provide adequate audit records, and (3) to process your data transactions or requests. Your information will be maintained and managed in accordance with the Federal Records Act.

PBGC may disclose information you submit if we are required to do so by law or we in good faith believe that such action is necessary to: (1) comply with the law or with legal process; (2) protect and defend our rights and property; (3) protect against misuse or unauthorized use of e-4010; or (4) protect the personal safety or property of our users or the public. If you provide false information, attempt to pose as someone else, or otherwise are believed to have committed any other illegal act, information about you may be disclosed as part of any investigation into your actions).

**Email:** If you contact PBGC via electronic mail rather than through the secure e-4010 application, the information you send will still be used for the purposes described at the point of collection and stored as record material. However due to the nature of the Internet and the World Wide Web, we cannot assure the security of the information during transmission by electronic mail over the public Internet. Thus, you may be uncomfortable with sending sensitive information (such as a bank account number or your home phone number and address) to PBGC other than through the secure e-4010 application. As an alternative, we suggest that you (1) contact PBGC by telephone or (2) send the information to PBGC by regular mail. See Contact Information under www.pbgc.gov for appropriate addresses and telephone numbers.